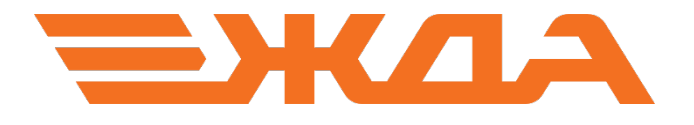

# Имитационный тренажер ДСП/ДНЦ

# ОРГАНИЗАЦИЯ И ВЫПОЛНЕНИЕ МАНЕВРОВОЙ РАБОТЫ НА ПУТЯХ НЕОБЩЕГО ПОЛЬЗОВАНИЯ (ПНП)

ЧАСТЬ 3

Санкт-Петербург 2024

# СОДЕРЖАНИЕ

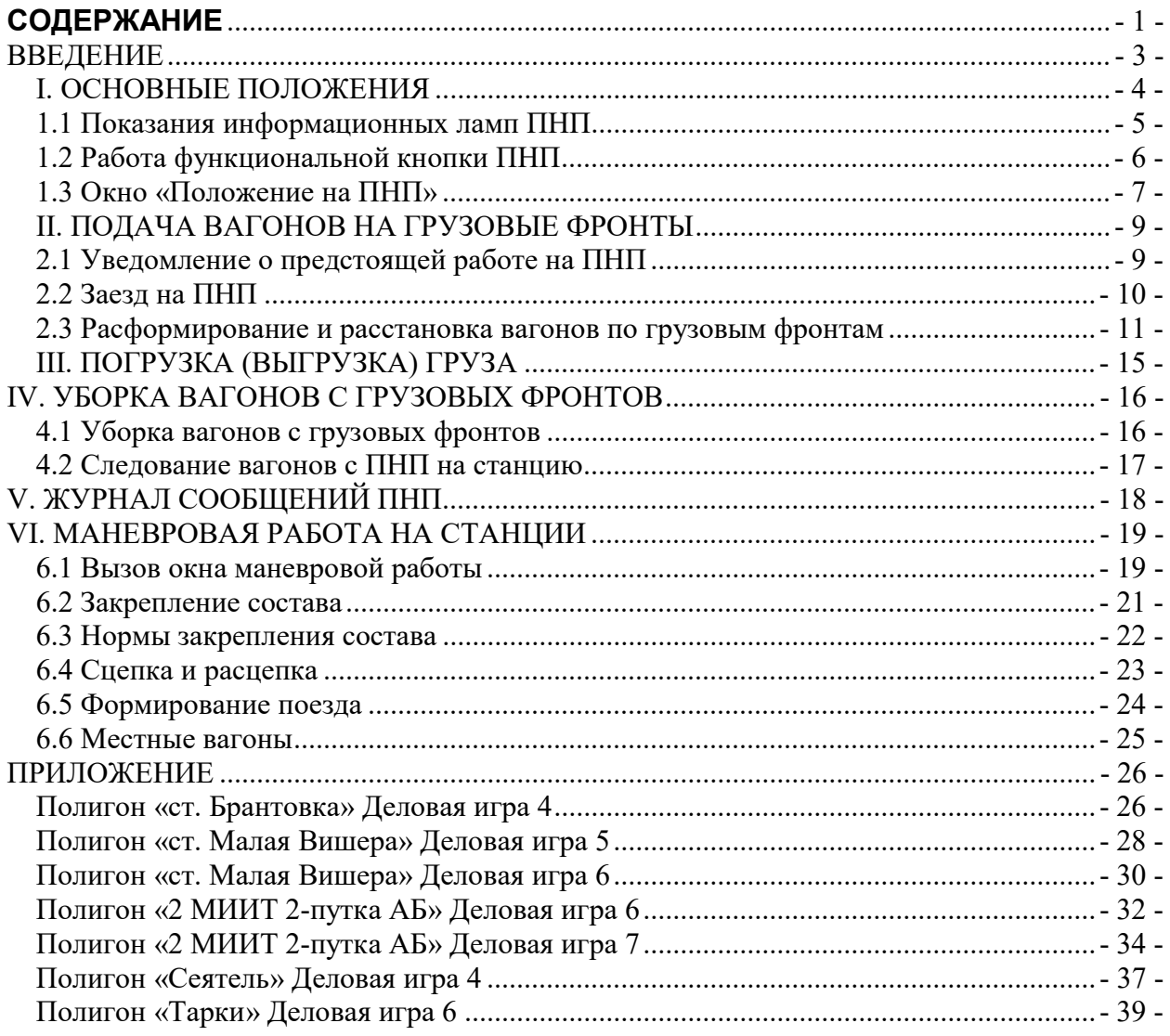

### ВВЕДЕНИЕ

Железнодорожными путями необщего пользования называются железнодорожные подъездные пути, примыкающие к железнодорожным путям общего пользования и предназначенные для обслуживания определенных пользователей услугами железнодорожного транспорта на условиях договоров.

Места необщего пользования (далее ПНП) – железнодорожные пути необщего пользования, крытые и открытые склады, не принадлежащие владельцу инфраструктуры или сданные им в аренду и используемые для выполнения операций по погрузке, выгрузке грузов, в том числе контейнеров, определенных пользователей услугами железнодорожного транспорта.

ПНП, их сооружения и устройства должны обеспечивать ритмичную погрузку, выгрузку грузов, маневровую работу в соответствии с объемом перевозок, а также рациональное использование железнодорожного подвижного состава.

За работу локомотивов, принадлежащих перевозчикам, по подаче и уборке вагонов перевозчиками взимается сбор с грузоотправителей, грузополучателей, владельцев ПНП по договору. Вносимая грузоотправителями, грузополучателями перевозчику плата за пользование вагонами, контейнерами в случае подачи их на ПНП локомотивами, принадлежащими перевозчику, исчисляется с момента фактической подачи вагонов, контейнеров к месту погрузки, выгрузки грузов до момента получения перевозчиком от грузоотправителей, грузополучателей уведомления о готовности вагонов, контейнеров к уборке.

Порядок подачи и уборки вагонов на ПНП, железнодорожные выставочные пути и их возвращения обратно, а также технологические сроки оборота вагонов на ПНП, технологическое время, связанное с подачей вагонов к местам погрузки, выгрузки грузов и уборкой вагонов с этих мест, технологические нормы погрузки грузов в вагоны и выгрузки грузов из вагонов устанавливается договорами на эксплуатацию ПНП или договорами на подачу и уборку вагонов.

Взаимоотношения перевозчиков, владельцев ПНП, владельцев инфраструктур, грузоотправителей, грузополучателей регулируются правилами перевозок грузов железнодорожным транспортом, а также договорами на эксплуатацию ПНП и договорами на подачу и уборку вагонов.

# I. ОСНОВНЫЕ ПОЛОЖЕНИЯ

При работе в Имитационном тренажере с ПНП следует учитывать следующие особенности:

- 1. При запуске новой игры подвижные единицы на ПНП отсутствуют. Все грузовые фронты пустые.
- 2. Вместимость каждого фронта погрузки-выгрузки<sup>1</sup> при проведении грузовых операций составляет 5 вагонов.
- 3. Вагоны, убранные с фронта, уже не могут быть поданы под вторую грузовую операцию на этой станции, пока не пройдут грузовую операцию на любой другой станции. То есть в Имитационном тренажере производится обработка местных вагонов с одной грузовой операцией (вагонов, проходящих либо погрузку, либо выгрузку).

Местные вагоны<sup>2</sup> с момента приема их ветвевладельцем от перевозчика и до возвращения их перевозчику проходят целый цикл операций.

В Имитационном тренажере предусмотрено выполнение следующих операций технологии обработки местных вагонов:

 $-$  заезд на ПНП;

-

- расформирование и расстановка по грузовым фронтам;
- погрузка, выгрузка поданных вагонов;
- уборка вагонов с грузовых фронтов;
- следование вагонов с ПНП на станцию.

Для работы с ПНП в Имитационном тренажере на пульт-табло станции нанесены две информационные лампы и функциональная кнопка с наименованием ПНП (рис.1).

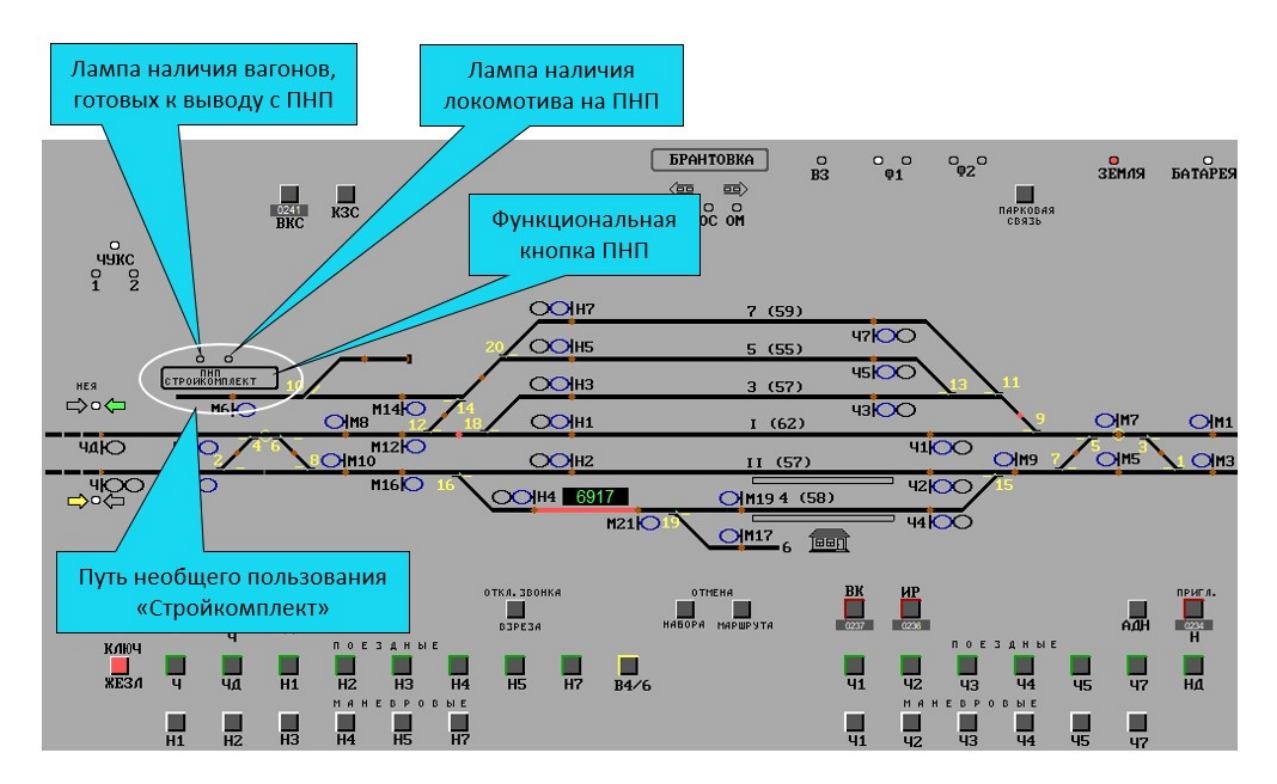

Рис.1 Пульт-табло станции.

 $^1$  Фронт погрузки-выгрузки – это участок грузового двора или ПНП, где непосредственно загружают и разгружают вагоны.

 $^2$  Местные вагоны – это вагоны, с которыми на станции производится погрузка или выгрузка груза.

#### 1.1 Показания информационных ламп ПНП

Лампа наличия локомотива на ПНП (рис.2):

- не горит локомотив отсутствует на ПНП;
- горит белым цветом локомотив находится на ПНП, маневровую работу не выполняет;
- горит синим цветом локомотив находится на ПНП, выполняет маневровую работу.
	- Лампа наличия на ПНП вагонов к уборке (рис.2):
- не горит на ПНП отсутствуют вагоны готовые к уборке (прошедшие грузовую операцию);
- горит жёлтым цветом на ПНП имеются вагоны готовые к уборке.

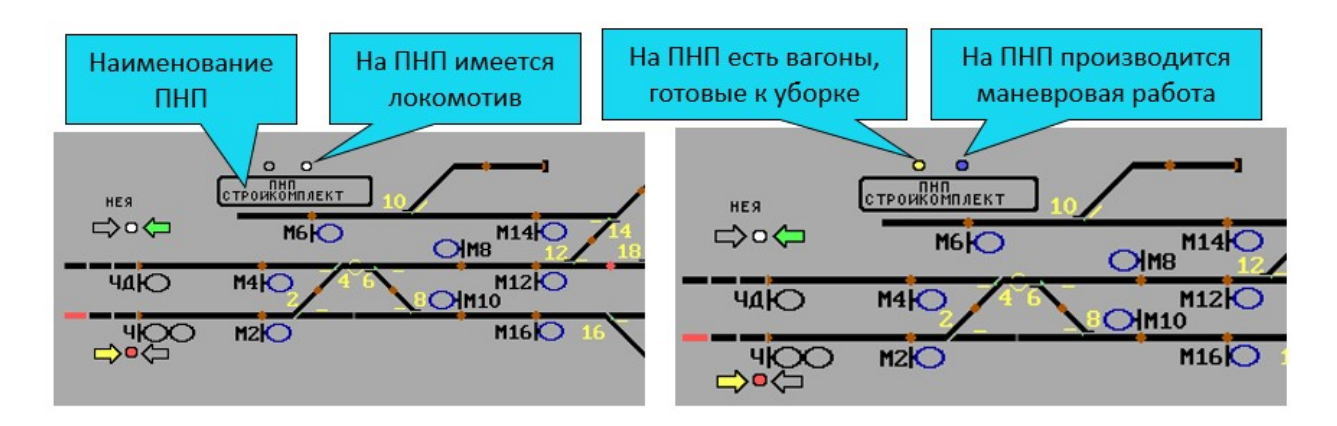

Рис.2 Информационные лампы.

При нажатии на функциональную кнопку ПНП правой клавишей мыши появляется вспомогательное меню (рис.3), содержащее пункты:

- «Уведомление» позволяет уведомить ПНП о предстоящей маневровой работе;
- «Положение» вызывает окно «Положение на ПНП» (рис.4);
- «Маневровая работа» вызывает окно маневровой работы «Задание на маневровую работу на ПНП» (рис.8) или окно выполнения маневровой работы «Выполнение маневровой работы на ПНП» (рис.10) в зависимости от того, началась данная работа или нет. Пункт активен только при нахождении локомотива на ПНП.
- «Журнал» вызывает окно «Журнал сообщений ПНП» (рис.13).

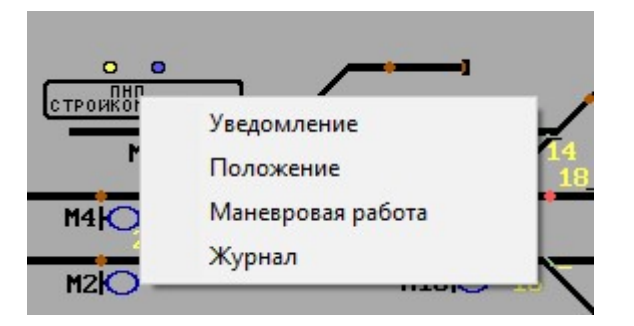

Рис.3 Вспомогательное меню функциональной кнопки.

При нажатии на функциональную кнопку ПНП левой клавишей мыши появляется окно «Положение на ПНП» (рис.4).

#### 1.3 Окно «Положение на ПНП»

Окно «Положение на ПНП» (рис.4) служит для получения информации о положении на ПНП. Окно имитирует процесс общения игрока с работниками ПНП и позволяет планировать маневровую работу по подаче и уборке вагонов.

Данное окно можно вызвать одним из перечисленных способов:

- 1. Нажатием левой клавиши мыши на функциональной кнопке ПНП (рис.1);
- 2. Выбором пункта «Положение» во вспомогательном меню функциональной кнопки ПНП (рис.3);
- 3. Нажатием кнопки «Показать положение» в окне «Задание на маневровую работу на  $\Pi$ НП» (Рис.8).

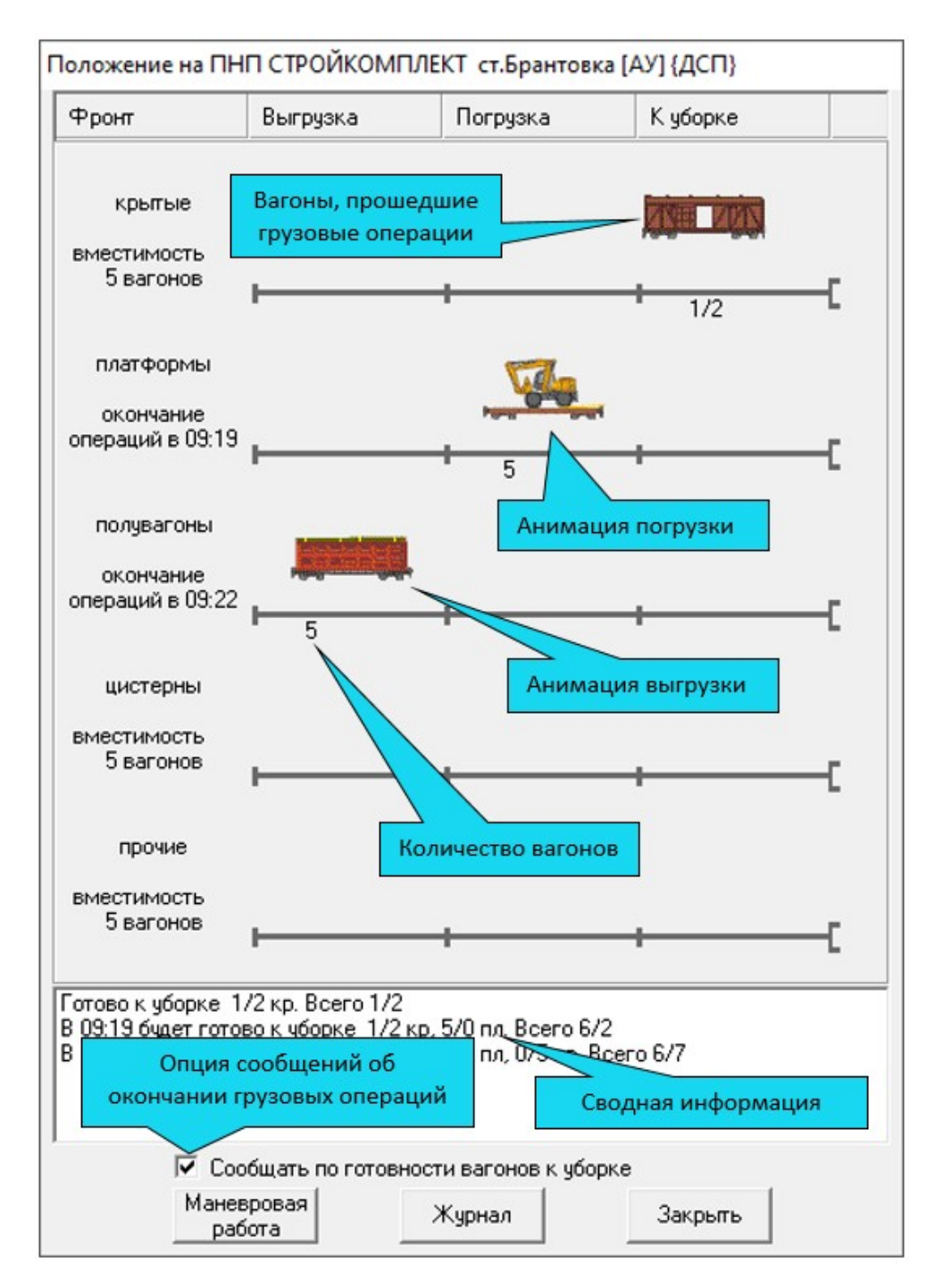

Рис.4 Окно «Положение на ПНП».

Основную часть окна занимает условная таблица, разделённая по вертикали на четыре столбца:

- 1. В столбце «Фронт» отображаются наименования фронтов по роду вагонов, а также время окончания грузовых операций на данном фронте.
- 2. В столбце «Выгрузка» отображается условная анимация выгрузки, а также количество вагонов, с которыми на данный момент производятся операции по выгрузке.
- 3. В столбце «Погрузка» отображается условная анимация погрузки, а также количество вагонов, с которыми на данный момент производятся операции по погрузке.
- 4. В столбце «К уборке» отображаются вагоны, которые прошли погрузку или выгрузку и готовы к уборке на станцию.

В нижней части окна «Положение на ПНП» находится поле, отображающее информацию о готовых к уборке вагонах на текущий момент и на моменты будущих завершений грузовых операций. Информация представляется в виде разложения по родам вагонов и их состояниям с добавлением общего количества готовых к уборке вагонов.

Далее располагается опция «Сообщать по готовности вагонов к уборке». При включении данной опции активируется функция сообщений, которая при наступлении момента окончания грузовых операций на фронте выводит пользователю окно с сообщением о завершении грузовых операций (рис.12).

В нижней части окна расположены три кнопки:

- Маневровая работа вызывает окно маневровой работы (Рис.8) или окно выполнения (Рис.10) в зависимости от того, началась данная работа или нет;
- Журнал вызывает окно журнала сообщений ПНП (рис.11);
- Закрыть закрывает окно положения на ПНП (Рис.4).

# II. ПОДАЧА ВАГОНОВ НА ГРУЗОВЫЕ ФРОНТЫ

#### 2.1 Уведомление о предстоящей работе на ПНП

Согласно Уставу железнодорожного транспорта РФ о времени подачи вагонов, контейнеров под погрузку (выгрузку) перевозчик уведомляет грузоотправителей (грузополучателей) не позднее, чем за два часа до объявленной подачи, если иное не предусмотрено соглашением сторон.

Уведомление о предстоящей маневровой работе на ПНП посылается при помощи пункта вспомогательного меню функциональной кнопки ПНП «Уведомление» (рис.5).

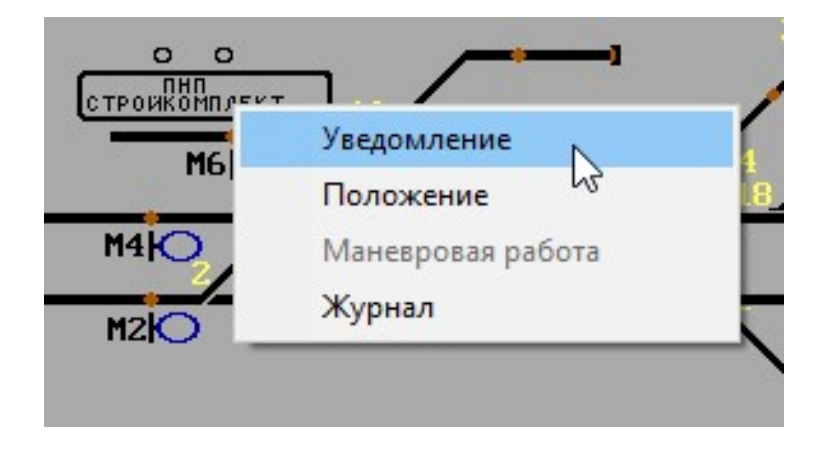

Рис.5 Вспомогательное меню функциональной кнопки.

Выбор данного пункта выводит окно «Уведомление» (рис.6). При нажатии на кнопку «Да» окно закрывается и производится соответствующая запись в журнал сообщений ПНП (раздел 5 настоящей инструкции). При нажатии на кнопку «Нет» окно закрывается без производства записи в журнале сообщений ПНП.

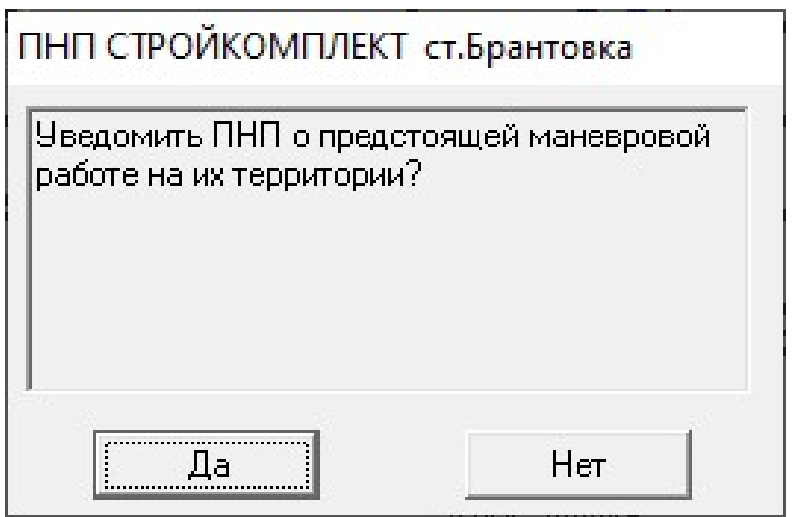

Рис.6 Окно «Уведомление».

В Имитационном тренажере согласно условному договору на эксплуатацию железнодорожного пути необщего пользования уведомление следует передавать не позднее момента фактической подачи.

#### 2.2 Заезд на ПНП

Заезд локомотива с вагонами (без вагонов) на ПНП может осуществляться по открытому маневровому сигналу или по приказу при соблюдении следующих условий:

- участок примыкания свободен от других подвижных единиц;
- подвижная единица исправна;
- подвижная единица является маневровой;
- в составе не более одного локомотива;
- заезд локомотива с вагонами на ПНП производится вагонами вперед;
- на ПНП отсутствует локомотив;

Время заезда, а также количество вагонов, участвующих в заезде, фиксируется в журнале сообщений ПНП.

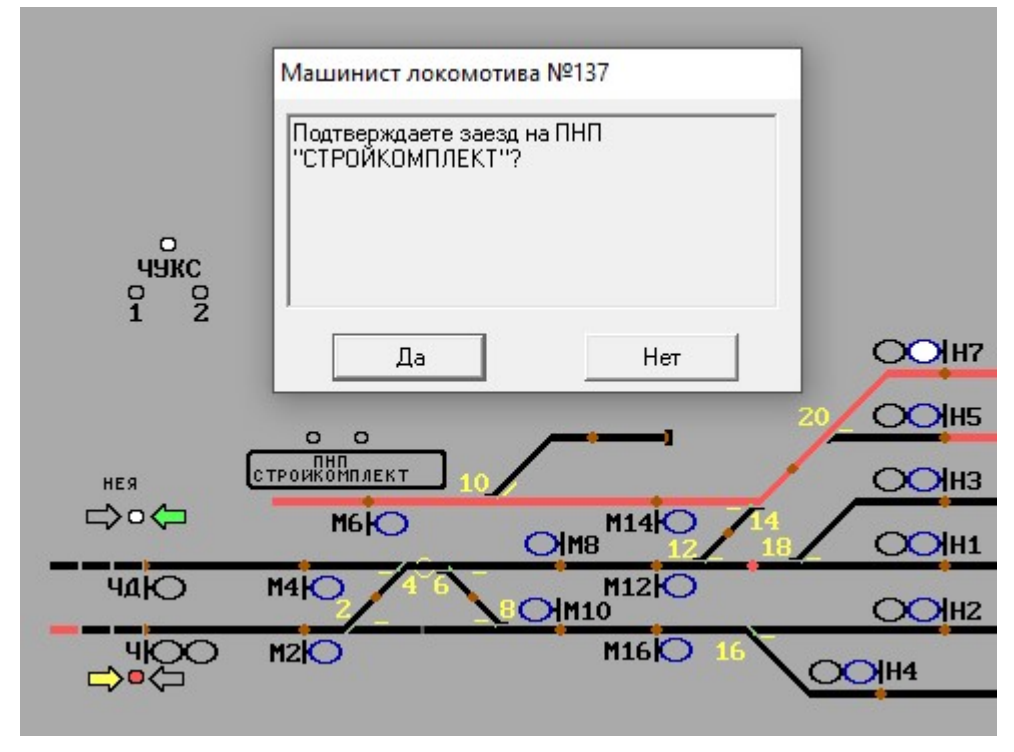

Рис.7 Заезд на ПНП.

При попытке заехать на ПНП с соблюдением перечисленных условий пользователю выводится окно подтверждения «Заезд на ПНП» (рис.7). При нажатии на кнопку «Да» производится заезд на ПНП. При нажатии на кнопку «Нет» подвижная единица прекращает движение и останавливается.

При заезде на ПНП становится активным пункт «Маневровая работа» вспомогательного меню функциональной кнопки ПНП (рис.3), что позволяет начать производство маневровой работы непосредственно на ПНП.

#### 2.3 Расформирование и расстановка вагонов по грузовым фронтам

Маневровая работа на ПНП заключается в расформировании групп вагонов по роду грузов и клиентам, расстановке вагонов по фронтам погрузки-выгрузки и уборке вагонов готовых к уборке с грузовых фронтов. Расстановку вагонов под погрузку-выгрузку на фронте у склада осуществляет составительская бригада по указанию приемосдатчика.

Для планирования маневровой работы необходимо вызвать окно «Задание на маневровую работу на ПНП» (рис.8) одним из следующих способов:

- Пункт «Маневровая работа» вспомогательного меню функциональной кнопки ПНП (рис.3);
- Кнопка «Маневровая работа» окна «Положение на ПНП» в случае, если на момент вызова маневровая работа не выполняется (рис.4);
- Кнопка «Прервать маневровую работу» в окне «Выполнение маневровой работы на ПНП», если маневровая работа уже производится (рис.10).

Окно «Задание на маневровую работу на ПНП» имитирует процесс общения игрока с работником станции (составителем или главным кондуктором), который будет непосредственно выполнять работу по расформированию и расстановке вагонов по грузовым фронтам, т.е. данное окно является заданием на маневровую работу.

Центральную часть окна «Задание на маневровую работу на ПНП» занимают два поля («К подаче» и «К уборке»), позволяющие выбирать вагоны для производства с ними маневровой работы.

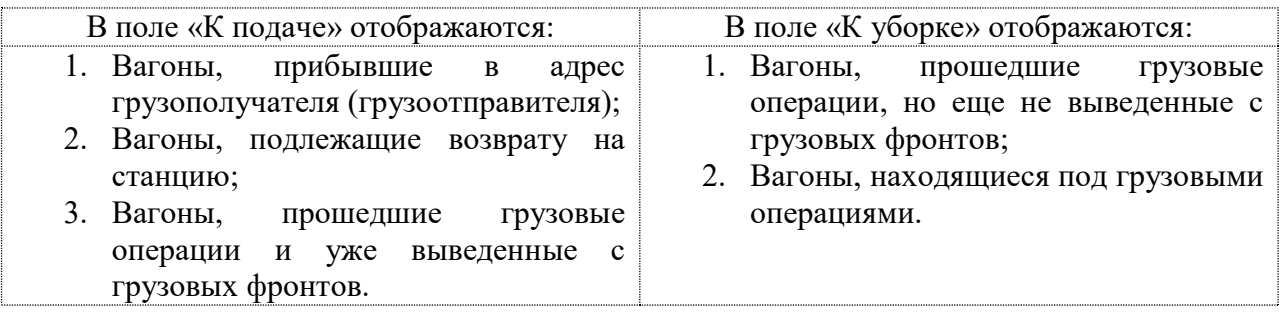

ПНП всегда имеет 5 фронтов, причём каждому фронту соответствует свой род вагонов:

- Крытые (кр) номер вагона начинается с цифры 2;
- Платформы (пл) номер вагона начинается с цифры 4;
- Полувагоны (пв) номер вагона начинается с цифры 6;
- Цистерны (цс) номер вагона начинается с цифры 7;
- Прочие (пр) номер вагона начинается с цифры 9;

В столбце «К подаче» в группу «Возврат» входят все вагоны, не попадающие в перечисленные группы.

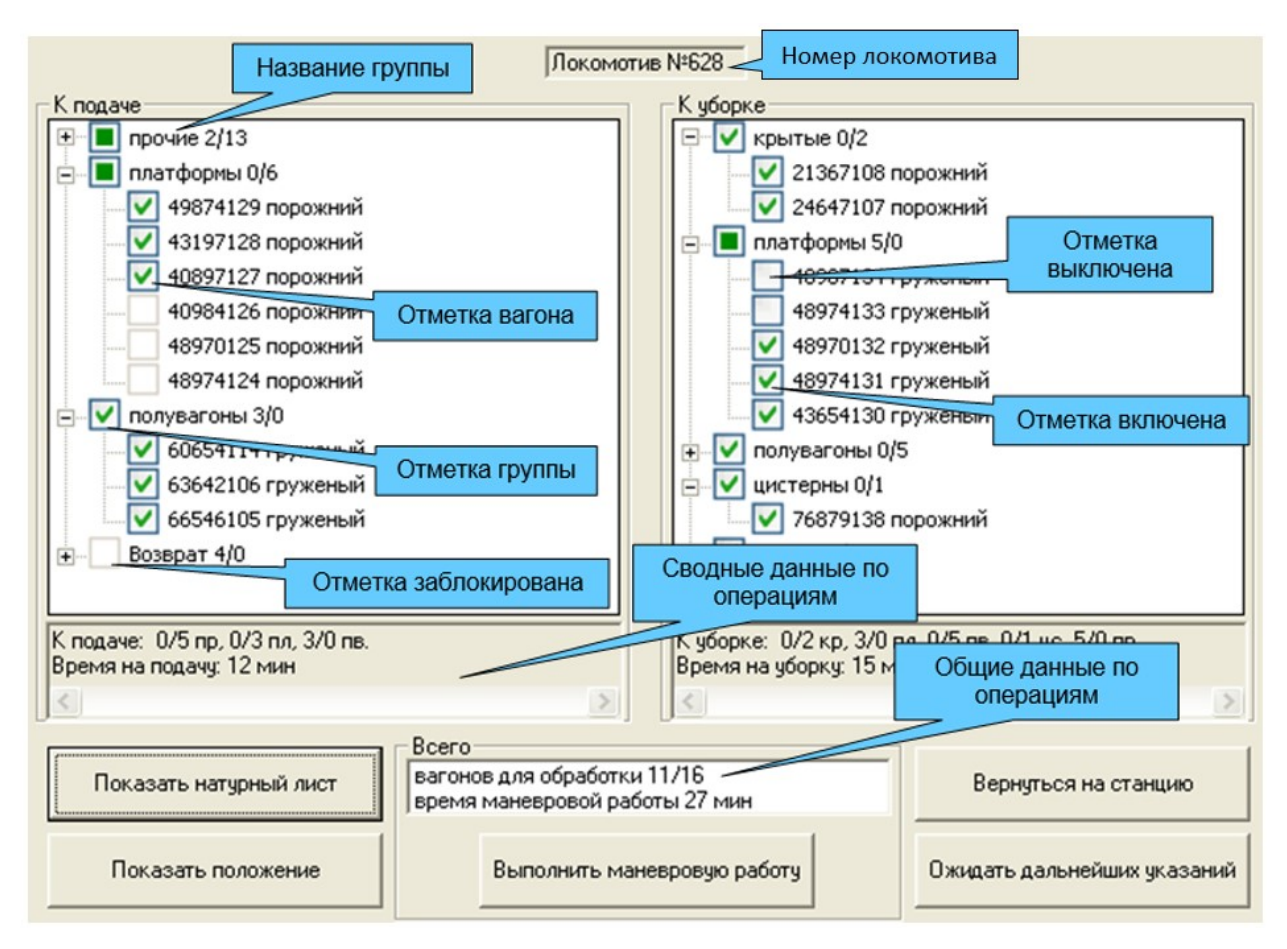

Рис.8 Окно «Задание на маневровую работу на ПНП».

Рядом с названием группы отображается количество находящихся в ней груженых и порожних вагонов.

Для того чтобы группа вагонов в поле «К подаче» или «К уборке» отображалась полностью, нажмите на значок «Раскрыть»(**E)**. В раскрытой группе отображаются номера вагонов и их состояние на текущий момент.

Также группа может быть свернута в название посредством нажатия на значок «Скрыть» $(\square)$ .

#### Отметка вагона или группы вагонов

Каждая группа или вагон имеют отметку. Отметка вагона или группы может находиться в одном из четырех состояний:

включена – данный вагон или вся группа вагонов выбраны для подачи/уборки;

выключена – данный вагон или вся группа не выбраны для подачи/уборки;

заблокирована – невозможно выбрать данный вагон или группу вагонов;

для подачи/уборки отмечена лишь часть вагонов группы.

Для того чтобы включить/отключить отметку, наведите курсор на место отметки и нажмите левую клавишу мыши. В одной группе может быть отмечено количество вагонов, которое может вместить грузовой фронт с учётом выделенных для уборки с фронта вагонов.

Отметка может быть заблокирована:

В поле «К подаче»:

- в случае занятости нужного грузового фронта;
- в случае попадания вагона в группу «Возврат»;
- если с данным вагоном на данной станции уже проводились грузовые операции;
- если данный вагон убран с грузового фронта.
	- В поле «К уборке»:
- если вагон находится в данный момент под грузовыми операциями.

Под полями выбора вагонов приводятся сводные данные по операциям «К подаче» и «К уборке», а также общие. В данные включается количество выбранных вагонов с разбивкой по родам и состояниям вагонов и время на выполнение операций.

Кнопка «Показать натурный лист» предназначена для вызова окна «Натурный лист», в котором перечислены все вагоны, находящиеся в колонке «К подаче» в порядке их физического расположения. Список формируется от локомотива сверху вниз.

Кнопка «Показать положение» служит для вызова окна «Положение на ПНП» (рис.10).

Кнопка «Выполнить маневровую работу» позволяет начать производство маневровой работы по подаче и уборке вагонов на грузовые фронты.

По окончании обработки всех фронтов появляется окно запроса с кнопками «Да» и «Нет» (рис.9).

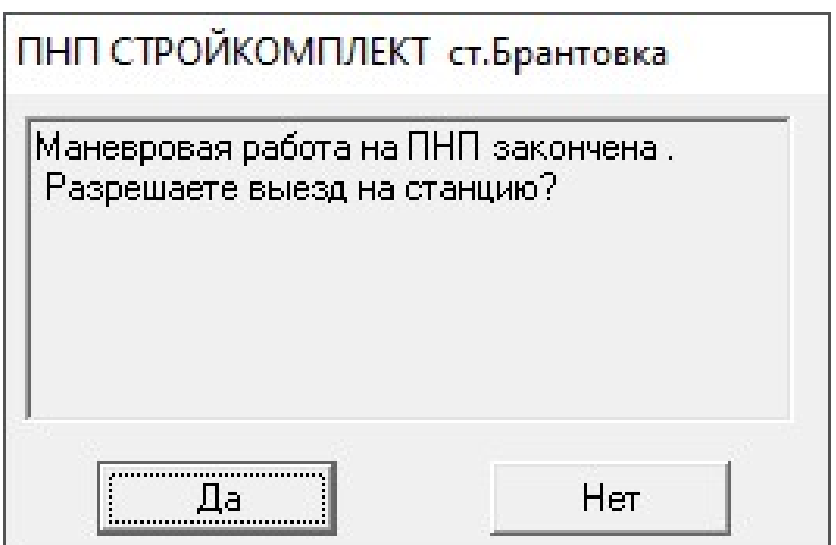

Рис.9 Окончание маневровых работ.

При нажатии на кнопку «Нет» окно закрывается, и локомотив остаётся на ПНП в ожидании дальнейших распоряжений. При нажатии на кнопку «Да» локомотив с вагонами (без вагонов) выезжает на станцию.

Если ни один вагон не отмечен, кнопка «Выполнить маневровую работу» блокируется.

Кнопка «Вернуться на станцию» позволяет выполнить выезд на станцию с вагонами, находящимися в колонке «К подаче», независимо от состояния их отметок.

Кнопка «Ожидать дальнейших указаний» служит для закрытия окна «Задание на маневровую работу на ПНП» без дальнейших действий.

#### Окно «Выполнение маневровой работы на ПНП»

Данное окно служит для получения информации о ходе выполнения маневровой работы на ПНП и имитирует процесс общения игрока с работником станции (составителем или главным кондуктором), который непосредственно выполняет данную работу (рис.10).

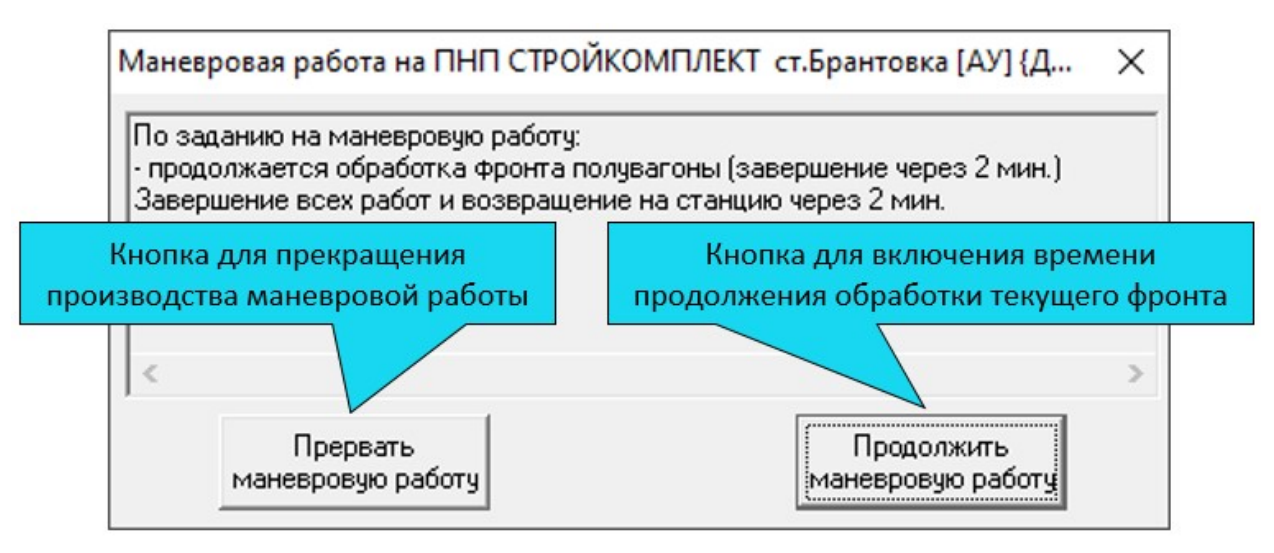

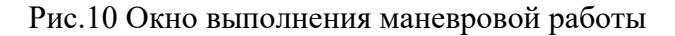

Окно можно вызвать одним из следующих способов:

- 1. Выбрать пункт «Маневровая работа» во вспомогательном меню функциональной кнопки ПНП.
- 2. Нажать на кнопку «Маневровая работа» в окне «Положение на ПНП» (рис.11) в случае, если на момент вызова маневровая работа уже выполняется.

Необходимо иметь ввиду, что вызов данного окна останавливает время обработки текущего фронта, пока пользователь не примет какое-либо решение.

В окне выводится информация о ходе маневровой работы на момент вызова: обработанные фронты, текущий обрабатываемый фронт, оставшиеся фронты, а также время, оставшееся до завершения обработки текущего фронта и всех работ.

Кнопка «Прервать маневровую работу» служит для прекращения производства маневровой работы.

Кнопка «Продолжить маневровую работу» служит для закрытия данного окна и включения времени для продолжения обработки текущего фронта.

### III. ПОГРУЗКА (ВЫГРУЗКА) ГРУЗА

Места необщего пользования должны иметь надлежащим образом оборудованные сооружения и устройства для обеспечения бесперебойной погрузки грузов в вагоны и выгрузки грузов из вагонов.

Погрузка грузов в вагоны должна осуществляться исходя из технических норм их погрузки, но не более грузоподъемности вагона, в соответствии с «Техническими условиями размещения и крепления грузов в вагонах и контейнерах» и в нормированные сроки.

Подача груженых вагонов к местам выгрузки производится не позднее чем через 2 часа с момента уведомления, если иное не предусмотрено соглашением сторон.

В окне «Положение на ПНП» (Рис.4,11) можно посмотреть время окончания грузовых операций на данном фронте, анимацию погрузки и выгрузки, а также количество вагонов, с которыми на данный момент производятся грузовые операции.

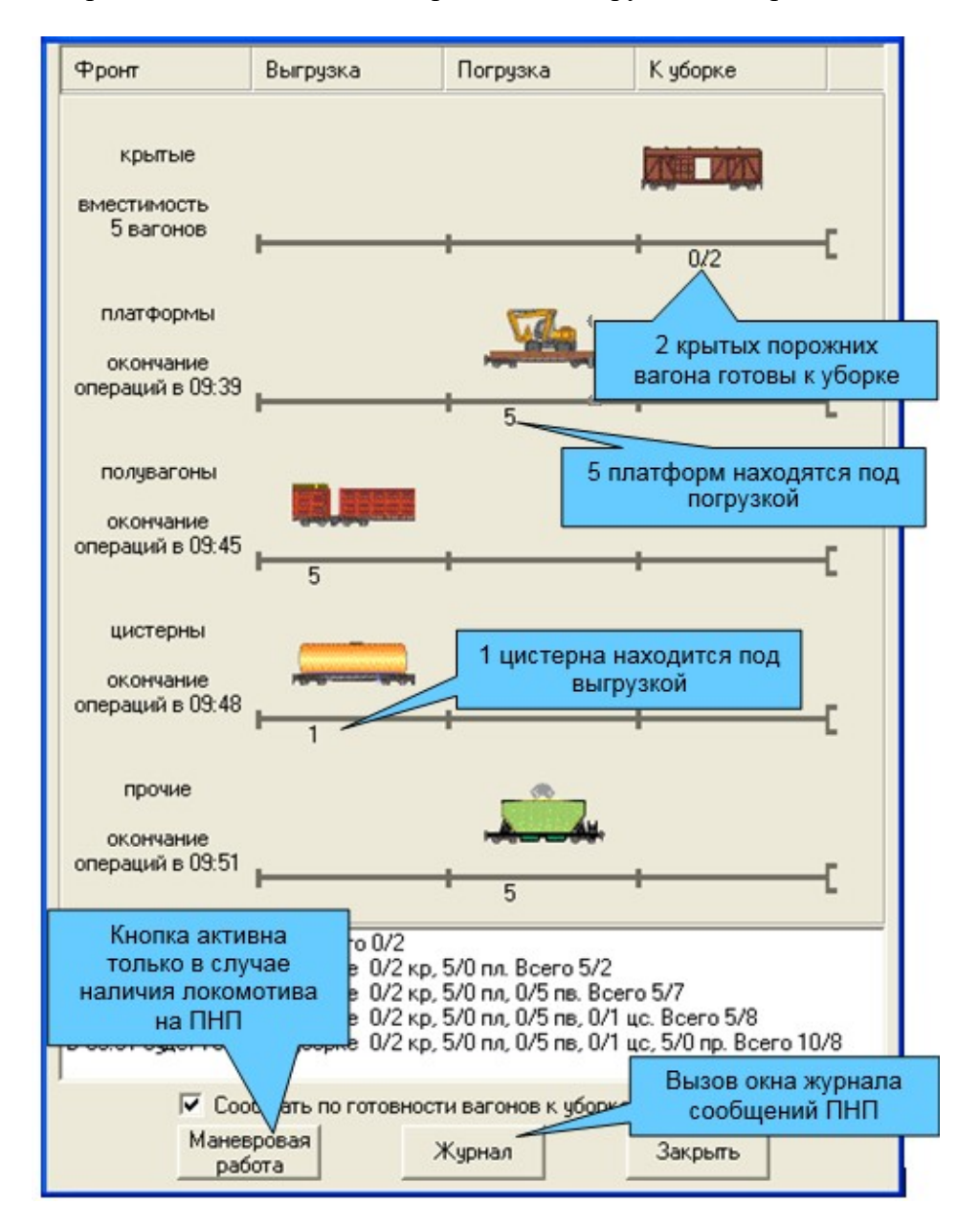

Рис.11 Отображение процесса грузовых операций на ПНП.

# IV. УБОРКА ВАГОНОВ С ГРУЗОВЫХ ФРОНТОВ

#### 4.1 Уборка вагонов с грузовых фронтов

Вносимая в соответствии с Уставом железнодорожного транспорта РФ грузоотправителем (грузополучателем) перевозчику плата за пользование вагонами, контейнерами в случае подачи их на ПНП локомотивами, принадлежащими перевозчику, исчисляется с момента фактической подачи вагонов, контейнеров к месту погрузки, выгрузки грузов до момента получения перевозчиком от грузоотправителя (грузополучателя) уведомления о готовности вагонов, контейнеров к уборке.

В имитационном тренажере время на обработку вагонов на грузовом фронте рассчитывается из нормы 30 минут на вагон для любого вида операции, для любого рода вагона.

При включенной опции «Сообщать по готовности вагонов к уборке» (рис.10) по окончании погрузки (выгрузки) на экран выводится сообщение об окончании грузовых операций (рис.12).

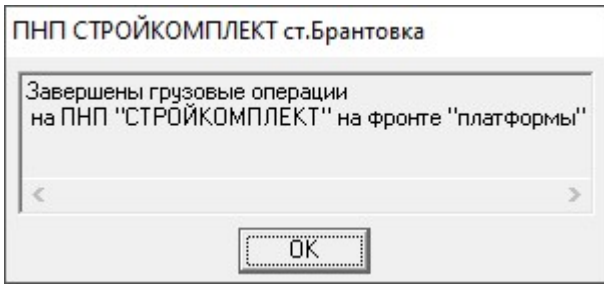

Рис.12 Сообщение о готовности вагонов к уборке.

Для уборки вагонов с грузовых фронтов:

- 1. Осуществите заезд локомотива на ПНП (раздел 2.2 настоящей инструкции).
- 2. Откройте окно «Задание на маневровую работу на ПНП» (рис.8).
- 3. В столбце «К подаче» отметьте вагоны (группу вагонов), которые необходимо вывести с грузовых фронтов.
- 4. Нажмите на кнопку «Выполнить маневровую работу».

Таким образом, будет произведена маневровая работа работником станции (составителем или главным кондуктором) по уборке вагонов с фронтов погрузки (выгрузки).

По окончании маневровой работы появляется окно запроса о разрешении выезда на станцию (рис.9).

#### 4.2 Следование вагонов с ПНП на станцию

Выезд на станцию осуществляется:

- 1. По разрешению нажатие кнопки «Да» в окне запроса, выдаваемого пользователю по завершении маневровой работы (рис.9).
- 2. По приказу нажатием кнопки «Вернуться на станцию» в окне «Задание на маневровую работу на ПНП» (рис.8) с последующим подтверждением.

При выезде, если маневровый сигнал с участка примыкания на станцию открыт, локомотив с вагонами (без вагонов) продолжает движение без остановки. Если же маневровый сигнал закрыт, то подвижная единица останавливается у маневрового сигнала.

В момент выезда при локомотиве находятся вагоны:

- не поданные во время маневровой работы под грузовые операции;
- выведенные с фронтов.

При выезде по приказу при локомотиве находятся все вагоны, перечисленные в поле «К подаче» окна «Задание на маневровую работу на ПНП» (рис.8), независимо от состояния их отметок. Локомотив без вагонов (резервом) может выехать с ПНП, только в том случае, когда все вагоны поданы, а уборки с грузовых фронтов не производилось.

Выезд на станцию всегда осуществляется локомотивом вперёд.

# V. ЖУРНАЛ СООБЩЕНИЙ ПНП

Окно «Журнал сообщений ПНП» (рис.13) служит для просмотра информации о ходе выполнения маневровой работы на ПНП и является отчётом о работе пользователя.

- Данное окно можно вызвать двумя способами:
- 1. При помощи пункта вспомогательного меню «Журнал» функциональной кнопки ПНП (рис. $3$ ).
- 2. Нажатием на кнопку «Журнал» окна «Положение на ПНП» (рис.11).

| N٤                           | Время                   | Сообшение                                                                       | Вагоны                                          |  |
|------------------------------|-------------------------|---------------------------------------------------------------------------------|-------------------------------------------------|--|
|                              | 08:39                   | Заезд Маневровый №137                                                           | 2/1 кр, 0/5 пл, 7/0 пв, 4/0 возврат, всего 13/6 |  |
|                              | 08:39                   | Начало маневровой работы                                                        | 2/1 кр, 0/5 пл, 5/0 пв, всего 7/6               |  |
| 3                            | 08:45                   | Остановка маневровой работы                                                     | 2/1 кр, 0/5 пл, 5/0 пв, всего 7/6               |  |
| 4                            | 08:45                   | Продолжение маневровой работы                                                   | 2/1 кр, 0/5 пл, 5/0 пв, всего 7/6               |  |
| 5                            | 08:46                   | Начало грузовых операций на фронте"кр                                           | 2/1 кр, всего 2/1                               |  |
| 6                            | 08:49                   | Начало грузовых операций на фронте"пл                                           | 0/5 пл. всего 0/5                               |  |
|                              | 08:52                   | Конец маневровой работы                                                         | 2/1 кр, 0/5 пл, 5/0 пв, всего 7/6               |  |
| 8                            | 08:52                   | Начало грузовых операций на фронте"по                                           | 5/0 пв. всего 5/0                               |  |
| 9                            | 09:16                   | Завершение грузовых операций на фрон                                            | 1/2 кр, всего 1/2                               |  |
| 10                           | 09:16                   | Сообщение о завершении грузовых опер                                            | 1/2 кр, всего 1/2                               |  |
| 11                           | 09:16                   | Начало маневровой работы                                                        | 1/2 кр. всего 1/2                               |  |
| $\left\langle \right\rangle$ |                         |                                                                                 |                                                 |  |
|                              | Вагоно-часы простоя: 44 | Вагонов: погружено 11, выгружено 9 - всего 20-<br>Вагонов: подано 74, чбрано 57 |                                                 |  |

Рис.13 Окно «Журнал сообщений ПНП».

Основная часть окна содержит таблицу со следующими столбцами:

- $-$  N<sup>o</sup>  $\pi/\pi$  номер записи по порядку;
- Время игровое время совершения события;
- Сообщение описание события;
- Вагоны количество вагонов, участвующих в событии.

В журнале фиксируются следующие события:

- 1. Отправка уведомления;
- 2. Заезд на ПНП;
- 3. Начало и окончание маневровой работы;
- 4. Время приостановки маневровой работы;
- 5. Начало и окончание грузовых операций на фронте;
- 6. Сообщение об окончании грузовых операций на фронте;
- 7. Время возвращения на станцию.

Под таблицей выводится сводная информация по работе, содержащая следующие поля:

- Количество вагонов, прошедших грузовые операции;
- Количество поданных и убранных вагонов с ПНП;
- Вагоно-часы простоя на ПНП.

Кнопка «Печать» позволяет произвести распечатку отчёта. Кнопка «Закрыть» служит для закрытия окна.

# VI. МАНЕВРОВАЯ РАБОТА НА СТАНЦИИ

#### 6.1 Вызов окна маневровой работы

В имитационном тренажере предусмотрена маневровая работа как с поездами, так и с маневровыми единицами. Для производства маневровой работы поезд нужно вызвать по радиосвязи и расформировать. Для этого нужно нажать правой кнопкой мыши на занятость необходимого поезда и выбрать пункт «Поезд…» - «Вызвать по радиосвязи». В появившемся окне нужно нажать кнопку «Расформировать» (рис. 14, 15).

| OOH?                | 7(59)<br>47IOO                          |                                                           |
|---------------------|-----------------------------------------|-----------------------------------------------------------|
| $OO$ H <sub>5</sub> | $2142$ 5 (55)                           |                                                           |
| <b>COH3</b>         | Информация                              |                                                           |
| OOH1                | Экспресс-вводная<br>Предупреждения/окна | $O$ $M7$<br>OM1                                           |
| <b>OOH2</b>         | Поезд 2142                              | Номер и индекс<br>λмз<br><b>ТГНЛ/Сортировочный листок</b> |
| $\Box$ H4           | 42 <sub>°</sub><br>MM194 (58)           | Вызвать по радиосвязи                                     |
| <b>M21</b> O13      | 44C<br><b>BBN</b>                       | M<br>Предупреждение<br>Экспресс-вводная                   |

Рис. 14. Вызов поезда по радиосвязи.

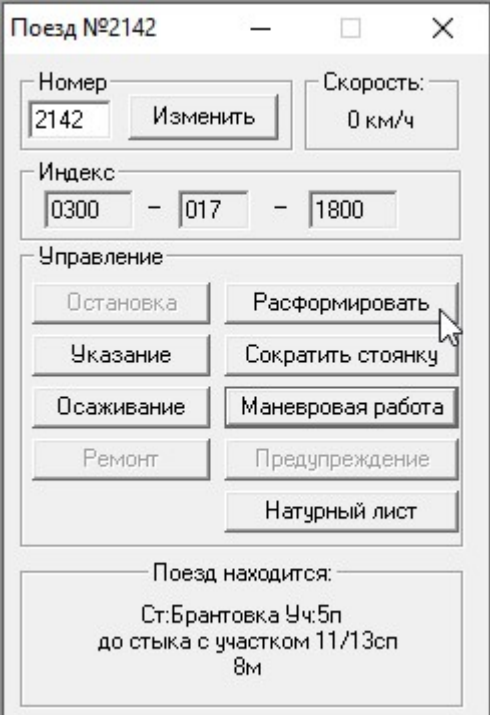

Рис. 15. Расформирование поезда.

После расформирования поезда окно поездной радиосвязи примет вид окна маневровой радиосвязи. Для производства маневровой работы в окне маневровой радиосвязи нужно нажать кнопку «Маневр. работа» (рис. 16). В окне маневровой радиосвязи также находятся кнопки для дачи приказа на движение «Влево» и «Вправо» под запрещающий сигнал светофора, а также кнопка для остановки состава.

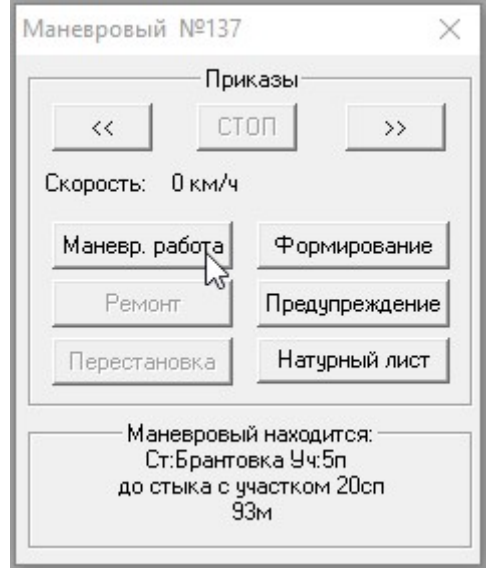

Рис. 16. Выбор маневровой работы.

В верхней части окна маневровой работы показано схематическое расположение вагонов и локомотива. В нижней части окна дублируется информация о вагонах с указанием номера (рис. 17). В окне присутствуют функциональные кнопки:

- «Башмак» установка/изъятие тормозного башмака.
- «Закреплен» доклад машинисту о закреплении состава.
- «Осмотр» предъявление состава к осмотру.
- «Не закреплен» доклад машинисту о снятии закрепления состава.
- «Сцеп/расцеп».

#### 6.2 Закрепление состава

Чтобы установить тормозной башмак под вагон, нужно нажать кнопку «Башмак». В результате рядом с курсором мыши появится изображение тормозного башмака. После этого необходимо нажать на изображение вагона, под который необходимо установить башмак. После успешной установки на изображении вагона появится красная буква «Б» (рис. 17). Для установки башмака под другой вагон действия нужно полностью повторить.

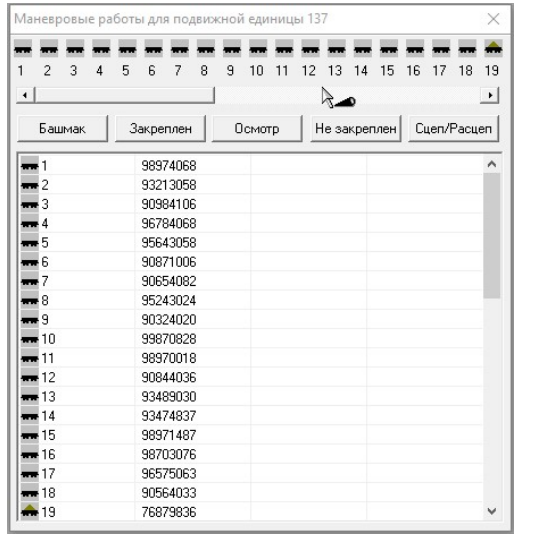

|                                                                           |                  |               | 6                         |                        |
|---------------------------------------------------------------------------|------------------|---------------|---------------------------|------------------------|
| $\overline{\phantom{a}}$<br>3<br>$\overline{4}$<br>$\left  \cdot \right $ | 8<br>5<br>6<br>7 | 9<br>10<br>11 | 13<br>$14\sqrt{15}$<br>12 | 16<br>19<br>18<br>17   |
| Башмак                                                                    | Закреплен        | Осмотр        | Не закреплен              | $\cdot$<br>Cuen/Pacuen |
| 1                                                                         | 98974068         |               |                           | ٨                      |
| 2                                                                         | 93213058         |               |                           |                        |
| 3                                                                         | 90984106         |               |                           |                        |
| $\Delta$                                                                  | 96784068         |               |                           |                        |
| 5                                                                         | 95643058         |               |                           |                        |
| 6                                                                         | 90871006         |               |                           |                        |
| 7                                                                         | 90654082         |               |                           |                        |
| 8                                                                         | 95243024         |               |                           |                        |
| <b>m</b> 9                                                                | 90324020         |               |                           |                        |
| $-10$                                                                     | 99870828         |               |                           |                        |
| $-11$                                                                     | 98970018         |               |                           |                        |
| $-12$                                                                     | 90844036         |               |                           |                        |
| $\blacksquare$ 13                                                         | 93489030         |               |                           |                        |
| $\mathbf{F}_{14}$                                                         | 93474837         |               |                           |                        |
| $-15$                                                                     | 98971487         |               |                           |                        |
| 16                                                                        | 98703076         |               |                           |                        |
| 17                                                                        | 96575063         |               |                           |                        |
| 18                                                                        | 90564033         |               |                           |                        |
| 19                                                                        | 76879836         |               |                           | v                      |

Рис. 17. Установка тормозного башмака под вагон.

Для изъятия тормозного башмака нужно нажать кнопку «Башмак», а затем нажать на изображение вагона, под которым установлен тормозной башмак. Нажатие на изображение вагона допустимо как в верхней части окна маневровой работы, так и в нижней. Для того, чтобы доложить машинисту локомотива о закреплении состава или об изъятии закрепления нужно нажать кнопку «Закреплен» или «Не закреплен».

Закрепление состава необходимо производить по нормам закрепления.

#### 6.3 Нормы закрепления состава

Для того, чтобы узнать норму закрепления состава на определенном участке, нужно нажать на этот участок правой кнопкой мыши и выбрать пункт «Информация» (рис. 18).

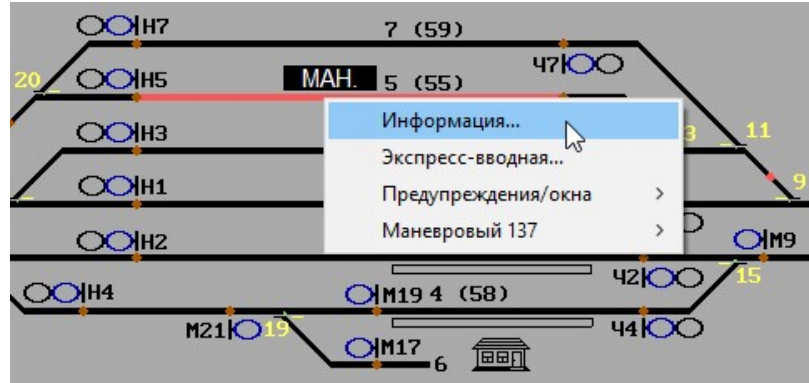

Рис. 18. Вызов информации об участке.

В появившемся окне указывается норма закрепления состава тормозными башмаками (рис. 19). Для того, чтобы узнать требуемое для закрепления количество тормозных башмаков, нужно количество закрепляемых вагонов разделить на норму закрепления и округлить до целого в большую сторону.

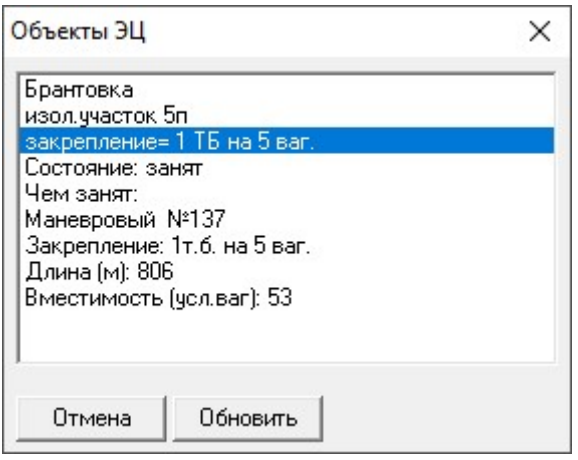

Рис. 19. Просмотр нормы закрепления для участка.

Например, если необходимо закрепить состав в 48 вагонов при норме закрепления 1 тормозной башмак на 5 вагонов, то потребуется 10 тормозных башмаков.

Если состав будет закреплен недостаточным количеством тормозных башмаков, то возможен уход вагонов.

### 6.4 Сцепка и расцепка

Для выполнения сцепки и расцепки между вагонами или между вагоном и локомотивом требуется нажать кнопку «Сцеп/Расцеп». После этого рядом с курсором мыши появится значок расцепа. После этого нужно нажать по объекту (локомотиву или вагону), находящемуся справа от места расцепа (рис. 20). В результате между объектами появится значок расцепа.

|                                          | $\times$<br>Маневровые работы для подвижной единицы 137                                                  | X<br>Маневровые работы для подвижной единицы 137                                                                                             |
|------------------------------------------|----------------------------------------------------------------------------------------------------|----------------------------------------------------------------------------------------------------|
| 3<br>2<br>$\left  \right $               | F<br>5<br>10<br>11<br>12<br>13<br>8<br>9<br>14<br>15<br>16<br>18<br>19<br>6<br>17<br>$\rightarrow$<br>TH | $\mathbf{M}$<br>M<br>5<br>9<br>10<br>11 12<br>13 14<br>3<br>4<br>8<br>2<br>3<br>ĥ<br>7<br>$\left  \cdot \right $<br>$\overline{\phantom{a}}$ |
| Башмак                                   | Cuen/Pacuen<br>Закреплен<br>Осмотр<br>Не закреплен                                                       | Cuen/Pacuen<br>Башмак<br>Закреплен<br>Осмотр<br>Не закреплен                                                                                 |
| $-1$<br>$-2$<br>$\blacksquare$ 3<br>$-4$ | 98974068<br>93213058<br>90984106<br>96784068                                                             | $-1$<br>98974068<br>^<br>93213058<br>$\frac{1}{2}$<br>$-3$<br>90984106<br>96784068<br>$-4$                                                   |
| $-5$<br>$-6$<br>$-7$<br>$-8$<br>$-9$     | 95643058<br>90871006<br>90654082<br>95243024<br>90324020                                                 | $-5$<br>95643058<br>90871006<br>$\blacksquare$<br>$-7$<br>90654082<br>95243024<br>$\blacksquare$ 8<br>$-9$<br>90324020                       |
| $-10$<br>$-11$<br>$-12$                  | 99870828<br>98970018<br>90844036                                                                         | 99870828<br>$-10$<br>98970018<br>$-11$<br>90844036<br>$-12$                                                                                  |
| $-13$<br>$-14$<br>$-15$<br>$-16$         | 93489030<br>93474837<br>98971487<br>98703076                                                             | 93489030<br>$-13$<br>$-14$<br>93474837<br>$\mathbf{\infty}$<br>$-1$<br>98971487                                                              |
| $-17$<br>$-18$<br>$+19$                  | 96575063<br>90564033<br>76879836<br>$\checkmark$                                                         | $\frac{1}{2}$<br>98703076<br>$\blacksquare$ 3<br>96575063<br>$-4$<br>v<br>90564033                                                           |

Рис. 20. Расцепка.

Для произведения сцепки между объектами необходимо нажать кнопку «Сцеп/Расцеп», а затем нажать на изображение места расцепа (рис. 21).

|                                                  | Маневровые работы для подвижной единицы 137 | ×                                                     |
|--------------------------------------------------|---------------------------------------------|-------------------------------------------------------|
| $\overline{2}$<br>3<br>4<br>$\blacktriangleleft$ | 9<br>12<br>5<br>8<br>10<br>11<br>6<br>7     | $-5$<br>$\mathbf{M}$<br>13<br>14<br>3<br>4<br>2<br>▸│ |
| Башмак                                           | Закреплен<br>Осмотр                         | Сцеп/Расцеп<br>Не закреплен                           |
|                                                  | 98974068                                    | ^                                                     |
|                                                  | 93213058                                    |                                                       |
| 3                                                | 90984106                                    |                                                       |
|                                                  | 96784068                                    |                                                       |
| 5                                                | 95643058                                    |                                                       |
| 6                                                | 90871006                                    |                                                       |
| 7                                                | 90654082                                    |                                                       |
| 8                                                | 95243024                                    |                                                       |
| 9                                                | 90324020                                    |                                                       |
| 10                                               | 99870828                                    |                                                       |
| 11                                               | 98970018                                    |                                                       |
| 12                                               | 90844036                                    |                                                       |
| 13                                               | 93489030                                    |                                                       |
| <b>P</b> 14                                      | 93474837                                    |                                                       |
| -60                                              |                                             |                                                       |
|                                                  | 98971487                                    |                                                       |
| 2                                                | 98703076                                    |                                                       |
|                                                  | 96575063                                    |                                                       |
|                                                  | 90564033                                    |                                                       |

Рис. 21. Сцепка.

### 6.5 Формирование поезда

Для формирования поезда необходимо в окне маневровой радиосвязи (рис. 16) нажать кнопку «Формирование». В появившемся окне требуется ввести данные о поезде и нажать кнопку «Принять» (рис. 22).

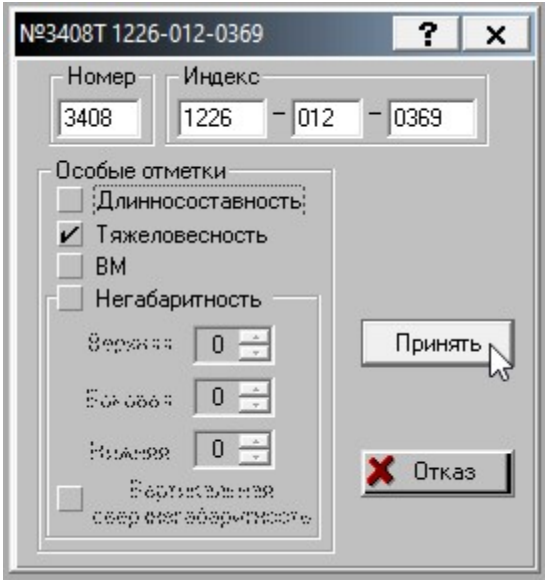

Рис. 22. Формирование поезда.

#### 6.6 Местные вагоны

В деловых играх имитационного тренажеры со сборным поездом в задании на игру указывается пункт «Отправлено местных вагонов» (см. рис. 22, 23).

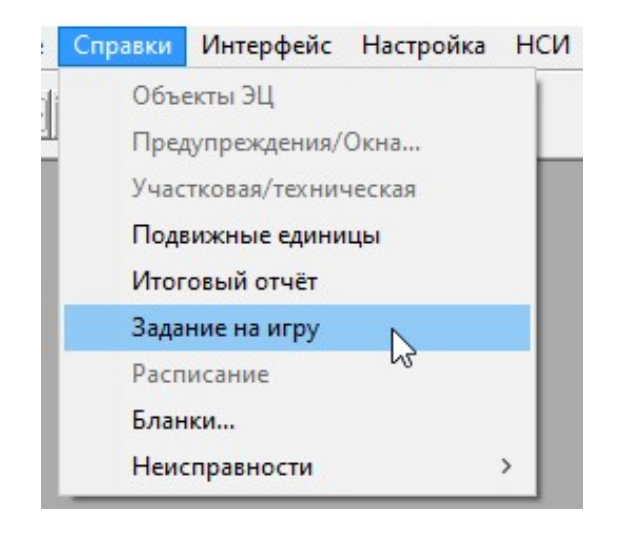

Рис. 22. Меню «Задание на игру».

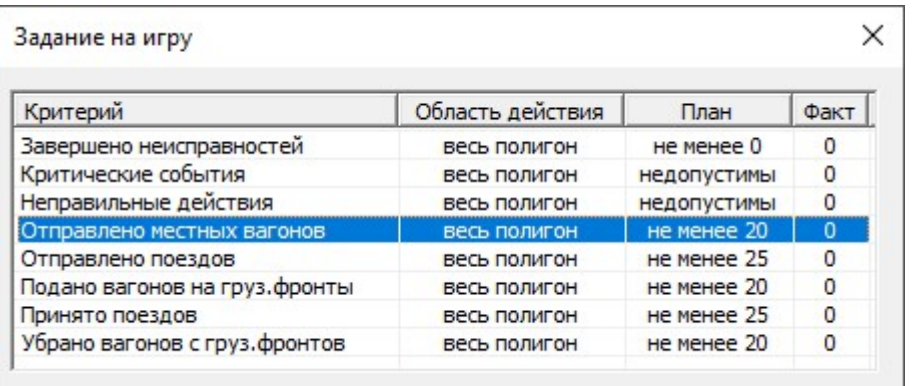

Рис. 23. Окно «Задание на игру».

Понятие «Местные вагоны» включает в себя вагоны, которые были поданы на пути необщего пользования под погрузо-разгрузочные работы и включены обратно в состав поезда.

# ПРИЛОЖЕНИЕ

## Полигон «ст. Брантовка» Деловая игра 4

Цель работы: организовать пропуск поездов по станции согласно нормативному графику движения, с учётом работы сборных поездов на станции.

Обучаемый в этой деловой игре выступает в роли ДСП, осуществляет движение поездов по станции, организует маневровую работу по подаче, уборке вагонов со станции на примыкающие к ней пути необщего пользования (ПНП), получая тем самым навыки в работе с ПНП.

В ходе деловой игры обучаемый должен отработать действия ДСП по приготовлению маршрутов приёма, отправления поездов и производству маневровой работы на станции, строго придерживаясь следующих требований:

- своевременное формирование и отправление поездов;
- своевременная подача местных вагонов под грузовые операции и уборку их после окончания грузовых операций;
- наименьшая затрата времени на переработку вагонов;
- рациональное использование всех маневровых средств и технических устройств;
- бесперебойный приём поездов на станцию;
- безопасность движения и сохранность подвижного состава.

При выполнении задания по производству маневровой работы следует помнить о том, что ДСП должен обеспечить наличие свободных путей для своевременного приема поездов и не допускать задержки поезда у закрытого входного сигнала без всякой не вызванной на то необходимости. Не допускается занимать приемо-отправочные пути отдельными вагонами или группами вагонов, отцепленными от проходящих поездов и предназначенными для подачи под погрузку, выгрузку и другие операции.

#### Примыкания подъездных путей к станционным путям:

#### ст. Брантовка

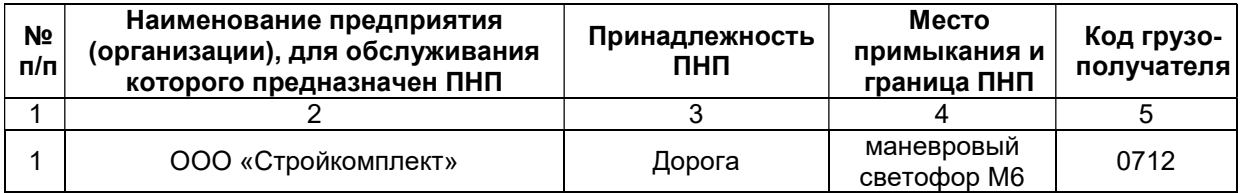

В настоящей деловой игре развоз местных вагонов, а также вывоз груженых и порожних вагонов со станции Брантовка осуществляется сборными поездами №3402 и №3403.

#### Работа сборного поезда № 3402

Состав поезда: 46ед = 6/0пв, 0/3кр, 3/10пл, 4/0цс, 2/18пр. Подача вагонов под грузовые операции в адрес: ООО «Стройкомплект»: 5/0пв, 0/2кр, 3/0пл. Уборка с подъездного пути готовых к уборке вагонов.

#### Работа сборного поезда № 3403

Состав поезда: 42ед = 8/0пв, 2/1кр, 5/0цс, 4/13пл, 2/7пр. Подача вагонов под грузовые операции в адрес: ООО «Стройкомплект»: 2/0пв, 4/0пл, 0/5пр. Уборка с подъездного пути готовых к уборке вагонов.

#### Рекомендуемый порядок действий по организации работы сборного поезда на станции:

- I. Сборный поезд №3402 принять на 3 путь.
	- 1.1 Отцепить поездной локомотив с группой вагонов 66546074 43158864 от поезда, указав, что вагоны, следующие в составе поезда, остаются слева.
	- 1.2 Подать группу вагонов, находящуюся при локомотиве, на подъездной путь «Стройкомплект»:
		- a Полувагоны 5 вагонов под выгрузку;
		- b Платформы 3 вагона под выгрузку;
		- c Крытые 2 вагона под погрузку.
	- 1.3 После расстановки вагонов по фронтам выгрузки и погрузки дать указание локомотиву остаться на ПНП.
	- 1.4 Готовые к уборке с ПНП вагоны вывести поездным локомотивом на 3 путь в голову поезда №3402.
	- 1.5 Сцепить локомотив с вагонами и вагоны, стоящие на 3 пути.
	- 1.6 Отправить сборный поезд №3402 на ст. Костриха.
- II. Сборный поезд №3403 принять на 3 путь.

 2.1 Маневровым локомотивом, стоящим на 5 пути, подать группу вагонов 90564038 - 45243028 на подъездной путь «Стройкомплект».

- 2.2 Готовые к уборке с подъездного пути вагоны вывести на 3 путь в хвост поезда №3403.
- 2.4 Сцепить состав, стоящий на 3 пути с поданными вагонами и отцепить маневровый локомотив.
- 2.4 Отправить сборный поезд №3403 на ст. Нея.

В ходе выполнения деловой игры, обучаемые получают навыки по организации местной работы на промежуточной станции, расположенной на двухпутном участке, а также получают навыки по работе с ПНП.

# Полигон «ст. Малая Вишера» Деловая игра 5

Цель работы: организовать пропуск поездов по станции согласно нормативному графику движения, с учётом работы сборного поезда на станции.

Обучаемый в этой деловой игре выступает в роли ДСП, осуществляет движение поездов по станции, организует маневровую работу по подаче вагонов со станции на примыкающий к ней путь необщего пользования (ПНП), знакомясь тем самым с функциями ПНП.

В ходе деловой игры обучаемый должен отработать действия ДСП по приготовлению маршрутов приёма, отправления поездов и производству маневровой работы на станции, строго придерживаясь следующих требований:

- своевременное формирование и отправление поездов;
- своевременная подача местных вагонов под грузовые операции и уборку их после окончания грузовых операций;
- наименьшая затрата времени на переработку вагонов;
- рациональное использование всех маневровых средств и технических устройств;
- бесперебойный приём поездов на станцию;
- безопасность движения и сохранность подвижного состава.

При выполнении задания по производству маневровой работы следует помнить о том, что ДСП должен обеспечить наличие свободных путей для своевременного приема поездов и не допускать задержки поезда у закрытого входного сигнала без всякой не вызванной на то необходимости. Не допускается занимать приемо-отправочные пути отдельными вагонами или группами вагонов, отцепленными от проходящих поездов и предназначенными для подачи под погрузку, выгрузку и другие операции.

#### Примыкания подъездных путей к станционным путям:

#### ст. Малая Вишера

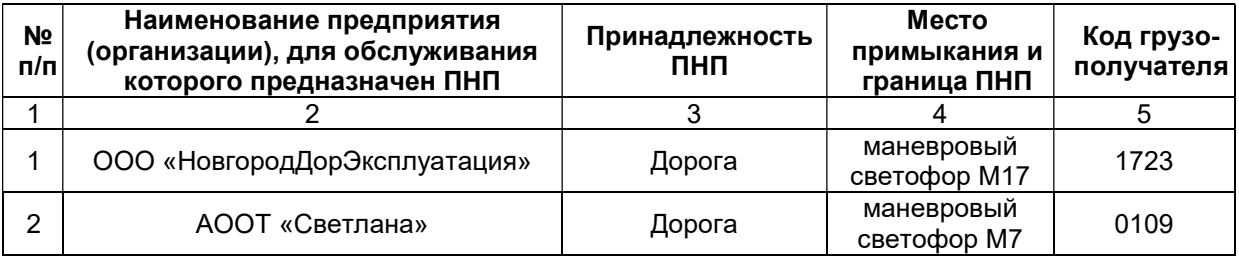

В настоящей деловой игре развоз местных вагонов осуществляется сборным поездом №3402.

#### Работа сборного поезда № 3402

Состав поезда: 30ед = 2/2кр, 1/4пр, 3/3пл, 6/5цс, 3/1пв. Подача вагонов под грузовые операции в адрес: ООО «НовгородДорЭксплуатация»: 1/1кр, 0/3пл, 0/2пр, 3/0пв.

#### Рекомендуемый порядок действий по организации работы сборного поезда на станции:

- 1 Сборный поезд №3402 принять на 6 путь.
- 2 Отцепить поездной локомотив с группой вагонов 23453008-63489024 от поезда, указав, что вагоны, следующие в составе поезда, остаются справа.
- 3 Подать группу вагонов, находящуюся при локомотиве, на подъездной путь «Новгороддорэксплуатация»:
	- a Крытые 1 вагон под погрузку, 1 под выгрузку;
	- b Платформы 3 вагона под погрузку;
	- c Прочие 2 вагона под погрузку;
	- d Полувагоны 3 вагона под выгрузку.
- 4 Вывести поездной локомотив с подъездного пути «Новгороддорэксплуатация» на 6 путь.
- 5 Прицепить локомотив к стоящей на 6 пути группе вагонов.
- 6 Обработка состава по отправлению (технический и коммерческий осмотр)
- 7 Отправить сборный поезд №3402 согласно расписанию движения поездов по станции.

В ходе выполнения деловой игры, обучаемые получают навыки по организации местной работы с использованием поездного локомотива сборного поезда для подачи вагонов на ПНП участковой станции, расположенной на двухпутном участке, а также знакомятся с функциями ПНП.

# Полигон «ст. Малая Вишера» Деловая игра 6

Цель работы: осуществить пропуск поездов по станции согласно нормативному графику движения, с учётом организации местной работы.

Обучаемый в этой деловой игре выступает в роли ДСП, осуществляет движение поездов по станции, организует местную работу, а также закрепляет навыки по работе с ПНП.

В ходе деловой игры обучаемый должен отработать действия ДСП по приготовлению маршрутов приёма, отправления поездов и производству маневровой работы на станции, строго придерживаясь следующих требований:

- своевременное формирование и отправление поездов;
- своевременная подача местных вагонов под грузовые операции и уборку их после окончания грузовых операций;
- наименьшая затрата времени на переработку вагонов;
- рациональное использование всех маневровых средств и технических устройств;
- бесперебойный приём поездов на станцию;
- безопасность движения и сохранность подвижного состава.

#### Примыкания подъездных путей к станционным путям:

#### ст. Малая Вишера

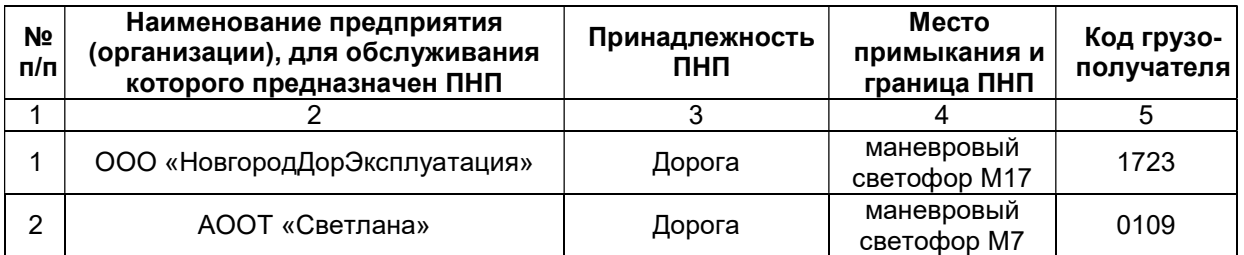

В настоящей деловой игре развоз местных вагонов, а также вывоз груженых и порожних вагонов со станции Малая Вишера осуществляется сборными поездами №3401. Для подачи и уборки вагонов на ПНП предусмотрены маневровые локомотивы №103 и No 104

#### Работа сборного поезда № 3401

Состав поезда: 30ед = 1/7пр, 3/1кр, 3/3пл, 0/11цс, 0/1пв. Подача вагонов под грузовые операции в адреса следующих предприятий: ООО «НовгородДорЭксплуатация»: 0/1пв, 1/1кр, 1/2пр, 3/0пл, 0/2цс;  $A$ ООТ «Светлана»:  $0/5$ пр,  $2/0$ кр,  $0/3$ пл.

#### Рекомендуемый порядок действий по организации работы сборного поезда на станции:

- 1 Сборный поезд №3401 принять на 3 путь и расформировать.
- 2 Отцепить поездной локомотив и переставить на путь 7А.
- 3 Маневровым локомотивом №103, стоящим на 15 пути, подать группу вагонов 79870828-60873026 на подъездной путь «Новгороддорэксплуатация»:
	- a Цистерны 2 вагона под погрузку;
	- b Платформы 3 вагона под выгрузку;
	- c Прочие 1 вагон под выгрузку, 2 под погрузку;
	- d Крытые 1 вагон под выгрузку, 1 под погрузку;
	- e Полувагоны 1 вагон под погрузку.
- 4 Маневровым локомотивом №104, стоящим на пути 9А, подать группу вагонов 93453008-43489024 на подъездной путь «АООТ "Светлана"»:
	- a Платформы 3 вагона под погрузку;
	- b Крытые 2 вагона под выгрузку;
	- c Прочие 5 вагонов под погрузку.
- 5 Вывести группу вагонов готовую к уборке с подъездного пути «АООТ "Светлана"» на 3 путь.
- 6 Маневровый локомотив №104 переставить на свободный путь, в зависимости от поездной ситуации.
- 7 Вывести группу вагонов готовую к уборке с подъездного пути «Новгороддорэксплуатация» на 3 путь.
- 8 Обработка состава по отправлению (технический и коммерческий осмотр)
- 9 Маневровый локомотив №103 отцепить от выставленной группы вагонов и переставить на путь 15.
- 10 Прицепить поездной локомотив к стоящей на 3 пути группе вагонов.
- 11 Сформировать сборный поезд №3403, указав индекс <4160-001-4150>, и отправить на станцию Бурга.

В ходе выполнения деловой игры, обучаемые получают навыки по организации местной работы с использованием маневровых локомотивов станции для подачи и уборки вагонов на ПНП участковой станции, расположенной на двухпутном участке.

# Полигон «2 МИИТ 2-путка АБ» Деловая игра 6

Цель работы: организовать пропуск поездов по станциям диспетчерского участка, согласно действующему расписанию, с учётом работы вывозных поездов на станциях: Магнитная, Ямосово.

В данной деловой игре необходимо организовать движение поездов и местную работу на конкретном диспетчерском участке, а также маневровую работу на станциях и примыкающих к ним железнодорожных путях необщего пользования. Ученик может выступать как в роли ДСП, так и ДНЦ.

В ходе деловой игры обучаемые должны отработать действия ДНЦ, ДСП по приготовлению маршрутов приёма, отправления поездов и производству маневровой работы на станциях участка, строго придерживаясь следующих требований:

- своевременное формирование и отправление поездов;
- своевременная подача местных вагонов под грузовые операции и уборку их после окончания грузовых операций;
- наименьшая затрата времени на переработку вагонов;
- рациональное использование всех маневровых средств и технических устройств;
- бесперебойный приём поездов на станцию;
- безопасность движения и сохранность подвижного состава.

#### Примыкания подъездных путей к станционным путям: ст. Магнитная

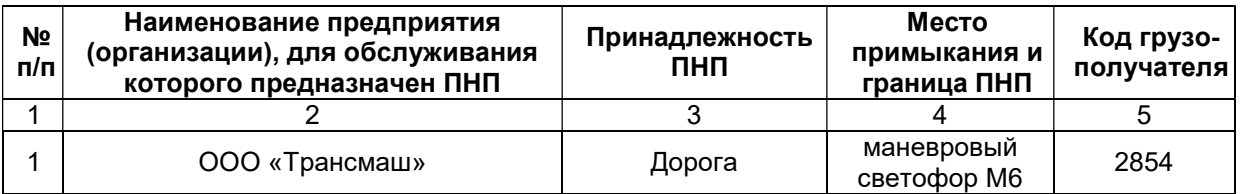

#### ст. Ямосово

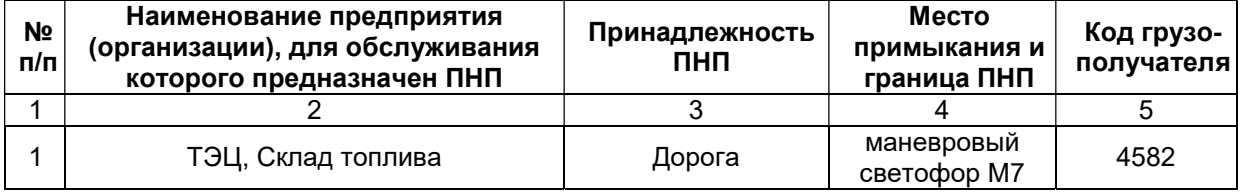

В настоящей деловой игре развоз местных вагонов на промежуточные станции, а также вывоз груженых и порожних вагонов с этих станций осуществляется вывозными поездами №3502/3503 и №3505/3506. Данные поезда обрабатывают станции Магнитная и Ямосово соответственно. Для подачи и уборки вагонов на ПНП предусмотрены маневровые локомотивы №153 (место базирования ст.Магнитная) и №155 (место базирования ст. Ямосово).

#### Работа вывозного поезда № 3502/3503

Состав поезда №3502(№ локомотива: 151): 30ед = 0/30пв.

Группу вагонов, стоящую на 3 пути ст. Магнитная, отправить с поездным локомотивом №151 в адрес станции Б (35510) поездом №3503.

Подать вагоны, прибывшие с поездом №3502 в адрес ст. Магнитная (0/30пв - ООО «Трансмаш») под грузовые операции маневровым локомотивом №153.

#### Работа вывозного поезда № 3505/3506

Состав поезда №3505 (№ локомотива: 154): 40ед = 40/0цс.

Группу вагонов, стоящую на 4 пути ст. Ямосово, отправить с поездным локомотивом №154 в адрес станции А (13010) поездом №3506.

Подать вагоны, прибывшие в адрес ст. Ямосово (40/0цс – ТЭЦ, Склад топлива) под грузовые операции маневровым локомотивом №155.

В ходе выполнения деловой игры, обучаемые получают навыки по организации местной работы на диспетчерском участке, а также промежуточной станции с железнодорожными путями необщего пользования.

# Полигон «2 МИИТ 2-путка АБ» Деловая игра 7

Цель работы: организовать пропуск поездов по станциям диспетчерского участка, согласно действующему расписанию, с учётом работы сборных поездов на станциях: Союз, Магнитная, Урал, Курган, Ямосово, Волга.

В данной деловой игре необходимо организовать движение поездов и местную работу на конкретном диспетчерском участке, а также маневровую работу на станциях и примыкающих к ним железнодорожных путях необщего пользования. Ученик может выступать как в роли ДСП, так и ДНЦ.

В ходе деловой игры обучаемые должны отработать действия ДНЦ, ДСП по приготовлению маршрутов приёма, отправления поездов и производству маневровой работы на станциях участка, строго придерживаясь следующих требований:

- своевременное формирование и отправление поездов;
- своевременная подача местных вагонов под грузовые операции и уборку их после окончания грузовых операций;
- наименьшая затрата времени на переработку вагонов;
- рациональное использование всех маневровых средств и технических устройств;
- бесперебойный приём поездов на станцию;
- безопасность движения и сохранность подвижного состава.

#### Примыкания подъездных путей к станционным путям:

#### ст. Союз

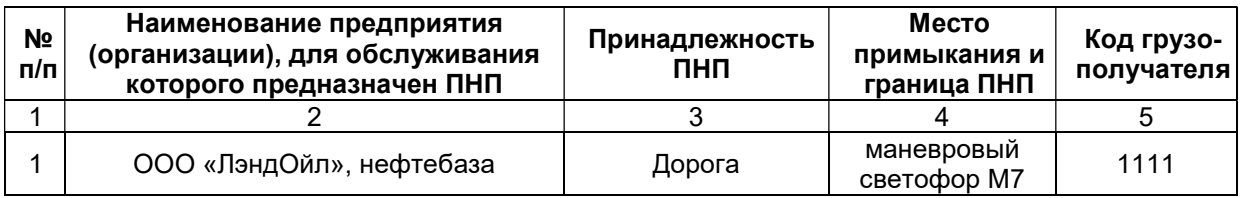

#### ст. Магнитная

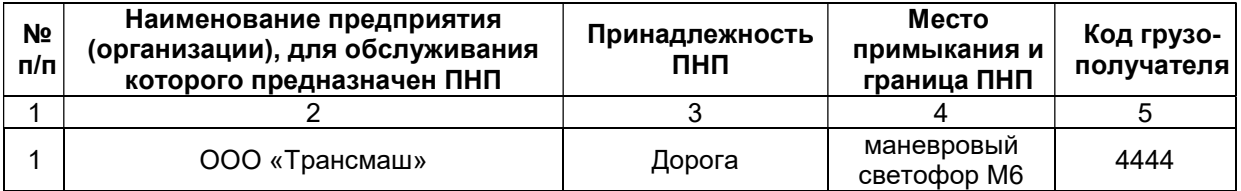

#### ст. Урал

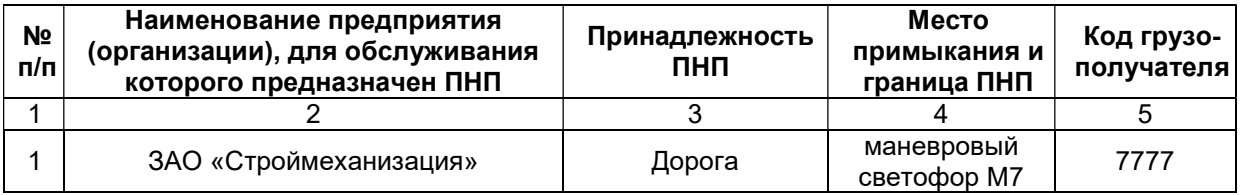

#### ст. Курган

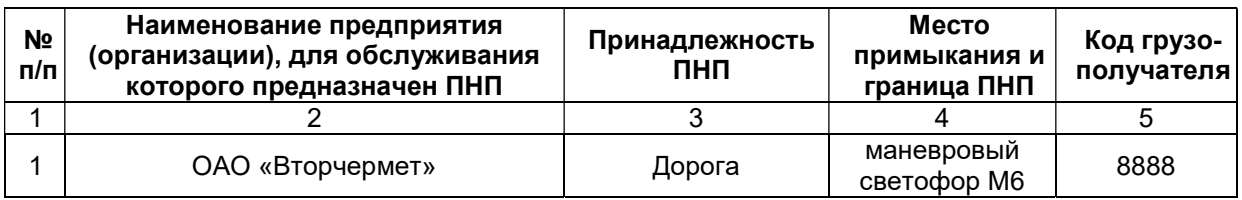

#### ст. Ямосово

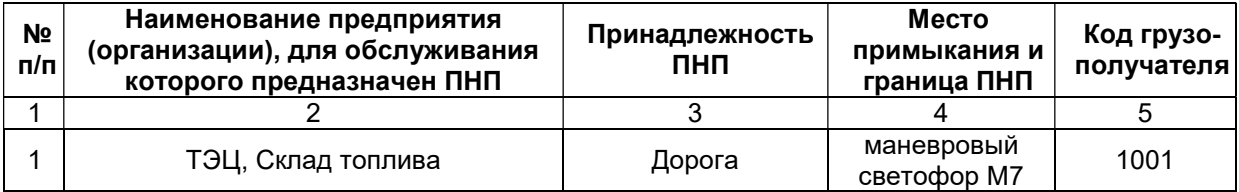

#### ст. Волга

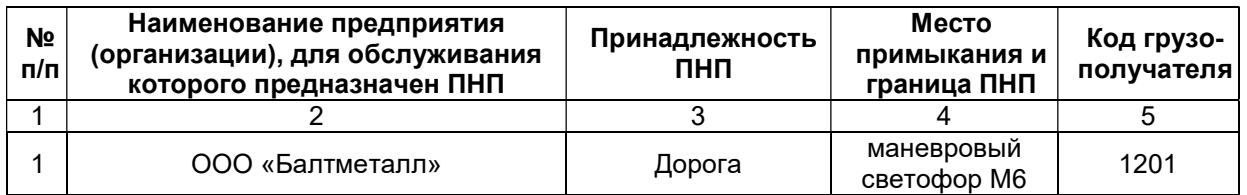

В настоящей деловой игре развоз местных вагонов на промежуточные станции, а также вывоз груженых и порожних вагонов с этих станций осуществляется сборными поездами №3420 и №3421. Данные поезда обрабатывают станции Союз, Магнитная, Урал, Курган, Ямосово, Волга. Для подачи и уборки вагонов на ПНП станции Курган предусмотрен маневровый локомотив №155.

#### Работа сборного поезда № 3420

Состав поезда №3420: 23ед = 4/0пв, 3/9пр, 4/0цс, 0/3кр.

Участок 1 Союз – Магнитная

ст.Союз: подача 4/0цс, 0/4пр,3/0кр ст.Магнитная: подача 4/0пв, 3/0пр, вывоз 0/4кр, 0/3пл, 0/5цс.

Участок 2 Авангард – Курган

ст.Урал: подача 0/4кр, 0/3пл, вывоз 10/0кр ст.Курган: подача 0/5пр, уборка 14/0пр

Участок 3 Днепр – Волга

ст.Ямосово: уборка 4/0цс ст.Волга: подача 0/5цс, уборка 0/5пв, 0/4пл, 0/2кр

# - 36 -

#### Работа сборного поезда № 3421

Состав поезда №3421: 25ед = 0/14пр, 4/0пл, 5/0пв, 2/0кр.

Участок 3 Днепр – Волга

ст.Волга: подача 5/0пв, 4/0пл, 2/0кр, вывоз 0/4цс, 0/5кр, 0/7пр, 04/пл ст.Ямосово: подача 0/4цс

Участок 2 Авангард – Курган

ст.Курган: отцепка 0/14пр ст.Урал: подача 0/5пр

Участок 1 Союз – Магнитная

ст.Магнитная: уборка 0/4пв, 0/3пр ст.Союз: подача 0/5кр, 0/2пр, 0/4пв, уборка 4/0цс, 4/0пр, 0/3кр

В течение деловой игры обучаемые должны обеспечить подачу порожних вагонов согласно заявке.

#### Заявка на подачу порожних вагонов на станции участков:

Участок 1 Союз – Магнитная

ст.Союз: 6пр, 5кр, 4пв

Участок 2 Авангард – Курган

ст.Урал: 4кр, 3пл, 5пр ст.Курган: 19пр

Участок 3 Днепр – Волга

ст.Ямосово: 4цс ст.Волга: 5цс

В ходе выполнения деловой игры обучаемые, выступающие в роли ДСП получают навыки по организации местной работы на промежуточной станции с железнодорожными путями необщего пользования, выступающие в роли ДНЦ – навыки по организации местной работы на участке.

## Полигон «Сеятель» Деловая игра 4

Цель работы: организовать безопасный пропуск поездов по станции в условиях работы сборных поездов, максимально соблюдая нормативный график движения.

Обучаемый в этой деловой игре выступает в роли ДСП, осуществляет движение поездов по станции, организует маневровую работу по подаче, уборке вагонов со станции на примыкающей к ней путь необщего пользования (ПНП), получая тем самым навыки в работы с ПНП.

В ходе деловой игры обучаемый должен отработать действия ДСП по приготовлению маршрутов приёма, отправления поездов и производству маневровой работы на станции, строго придерживаясь следующих требований:

- своевременное формирование и отправление поездов;
- своевременная подача местных вагонов под грузовые операции и уборку их после окончания грузовых операций;
- наименьшая затрата времени на переработку вагонов;
- рациональное использование всех маневровых средств и технических устройств;
- бесперебойный приём поездов на станцию;
- безопасность движения и сохранность подвижного состава.

При выполнении задания по производству маневровой работы следует помнить о том, что ДСП должен обеспечить наличие свободных путей для своевременного приема поездов и не допускать задержки поезда у закрытого входного сигнала без всякой не вызванной на то необходимости. Не допускается занимать приемо-отправочные пути отдельными вагонами или группами вагонов, отцепленными от проходящих поездов и предназначенными для подачи под погрузку, выгрузку и другие операции.

#### Примыкания подъездных путей к станционным путям:

#### ст. Сеятель

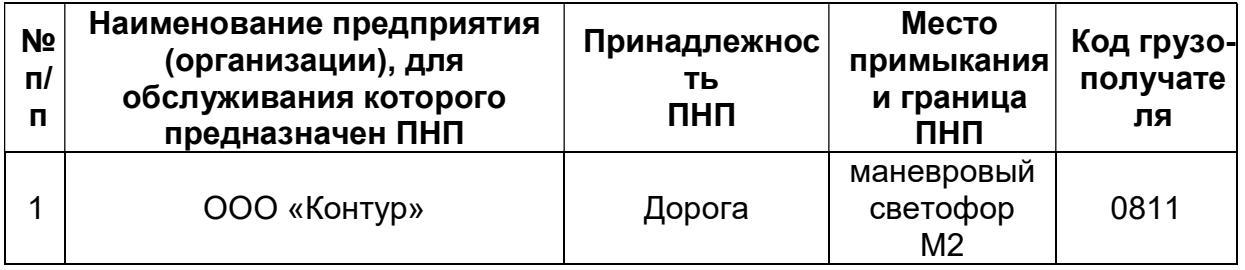

В настоящей деловой игре развоз местных вагонов, а также вывоз груженых и порожних вагонов со станции Сеятель осуществляется сборными поездами №3422 и №3409.

#### Работа сборного поезда № 3422

Подача вагонов под грузовые операции в адрес: ООО «Контур»: 3/2пв, 2/0цс, 0/1пл, 2/0кр.

#### Работа сборного поезда № 3409

Подача вагонов под грузовые операции в адрес: ООО «Контур»: 1/0пв, 1/2пр, 2/0пл, 0/2кр. Уборка с подъездного пути ООО «Контур» готовых к уборке вагонов – 2/3пв, 0/2цс, 1/0пл,  $0/2$ кр.

#### Рекомендуемый порядок действий по организации работы сборного поезда на станции:

- I. Сборный поезд №3422 принять на 5 путь.
	- 1.1 Отцепить поездной локомотив с группой вагонов 66546071 60873012 от поезда, указав, что вагоны, следующие в составе поезда, остаются справа.
	- 1.2 Подать группу вагонов, находящуюся при локомотиве, на подъездной путь «Контур»:
		- a Полувагоны 3 вагона под выгрузку, 2 вагона под погрузку;
		- b Цистерны 2 вагона под выгрузку;
		- c Платформы 1 вагон под погрузку;
		- d Крытые 2 вагона под выгрузку.
	- 1.3 После расстановки вагонов по фронтам выгрузки и погрузки дать указание локомотиву о возвращении с ПНП на станцию.
	- 1.4 Поездной локомотив сцепить с вагонами, стоящими на 5 пути, и отправить сборный поезд №3422 на ст. Юность.
- II. Сборный поезд №3409 принять на 5 путь.

 2.1 Поездным локомотивом сборного поезда подать группу вагонов 98023560 - 95258713 на подъездной путь «Контур».

- a Полувагоны 1 вагонов под выгрузку;
- b Прочие 1 вагон под выгрузку, 2 вагона под погрузку;
- c Платформы 2 вагона под выгрузку
- d Крытые 2 вагона под погрузку.
- 2.2 Готовые к уборке вагоны 2/3пв, 0/2цс, 1/0пл, 0/2кр с подъездного пути «Контур» вывести на 5 путь в хвост поезда №3409.
- 2.4 Переставить локомотив в голову поезда, сцепить с вагонами и отправить сборный поезд №3409 на ст. Бердск.

В ходе выполнения деловой игры, обучаемые получают навыки по организации местной работы на промежуточной станции, расположенной на двухпутном участке, а также получают навыки по работе с ПНП.

# Полигон «Тарки» Деловая игра 6

Цель работы: организовать безопасный пропуск поездов по станции в условиях работы сборных поездов, максимально соблюдая нормативный график движения.

Обучаемый в этой деловой игре выступает в роли ДСП, осуществляет движение поездов по станции, организует маневровую работу по подаче, уборке вагонов со станции на примыкающей к ней путь необщего пользования (ПНП), получая тем самым навыки в работы с ПНП.

В ходе деловой игры обучаемый должен отработать действия ДСП по приготовлению маршрутов приёма, отправления поездов и производству маневровой работы на станции, строго придерживаясь следующих требований:

- своевременное формирование и отправление поездов;
- своевременная подача местных вагонов под грузовые операции и уборку их после окончания грузовых операций;
- наименьшая затрата времени на переработку вагонов;
- рациональное использование всех маневровых средств и технических устройств;
- бесперебойный приём поездов на станцию;
- безопасность движения и сохранность подвижного состава.

При выполнении задания по производству маневровой работы следует помнить о том, что ДСП должен обеспечить наличие свободных путей для своевременного приема поездов и не допускать задержки поезда у закрытого входного сигнала без всякой не вызванной на то необходимости. Не допускается занимать приемо-отправочные пути отдельными вагонами или группами вагонов, отцепленными от проходящих поездов и предназначенными для подачи под погрузку, выгрузку и другие операции.

#### Примыкания подъездных путей к станционным путям:

#### ст. Тарки

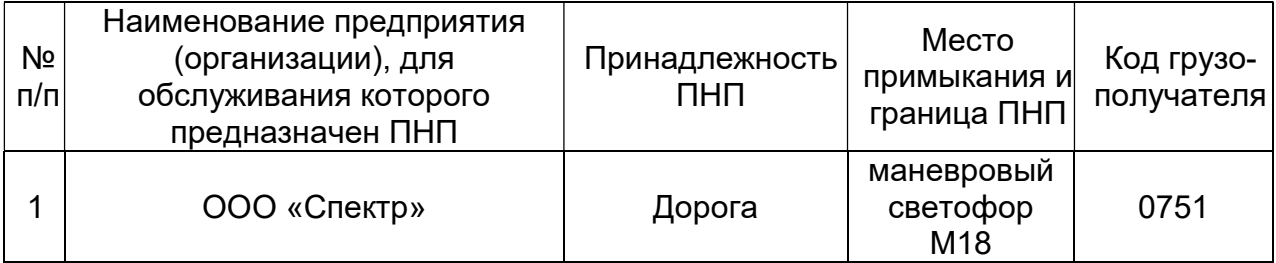

В настоящей деловой игре развоз местных вагонов, а также вывоз груженых и порожних вагонов со станции Тарки осуществляется сборными поездами №3446 и №3451.

#### Работа сборного поезда № 3446

Подача вагонов под грузовые операции в адрес: ООО «Контур»: 3/0пв, 0/2цс, 3/0пл, 0/2кр.

Уборка с подъездного пути ООО «Спектр» готовых к уборке вагонов – 0/3пв, 2/0цс, 0/3пл, 2/0кр.

#### Рекомендуемый порядок действий по организации работы сборного поезда на станции:

III. Сборный поезд №3446 принять на 3а путь.

- 1.1 Отцепить поездной локомотив с группой вагонов 66546074 40873026 от поезда, указав, что вагоны, следующие в составе поезда, остаются слева.
- 1.2 Подать группу вагонов, находящуюся при локомотиве, на подъездной путь «Спектр»:
	- a Полувагоны 3 вагона под выгрузку;
	- b Цистерны 2 вагона под погрузку;
	- c Платформы 3 вагона под выгрузку;
	- d Крытые 2 вагона под погрузку.
- 1.3 После расстановки вагонов по фронтам выгрузки и погрузки дать указание локомотиву о возвращении с ПНП на станцию.
- 1.4 Поездной локомотив сцепить с вагонами, стоящими на 3а пути, и отправить сборный поезд №3446 на ст. Манас.
- IV. Сборный поезд №3451 принять на 4 путь.
	- 2.1 Поездным локомотивом сборного поезда заехать на подъездной путь «Спектр».
	- 2.2 Готовые к уборке вагоны 0/3пв, 2/0цс, 0/3пл, 2/0кр с подъездного пути «Спектр» вывести на 4 путь в хвост поезда №3451.
	- 2.4 Поездной локомотив переставить в голову поезда и отправить сборный поезд №3451 на ст. Махачкала-2.

В ходе выполнения деловой игры, обучаемые получают навыки по организации местной работы на промежуточной станции, расположенной на двухпутном участке, а также получают навыки по работе с ПНП.